**DANSK**

## I. BRUGERMANUAL & II. INSTALLATION OG FØRSTE BRUG

## GazeDriver V001- øjenstyring til kørestole

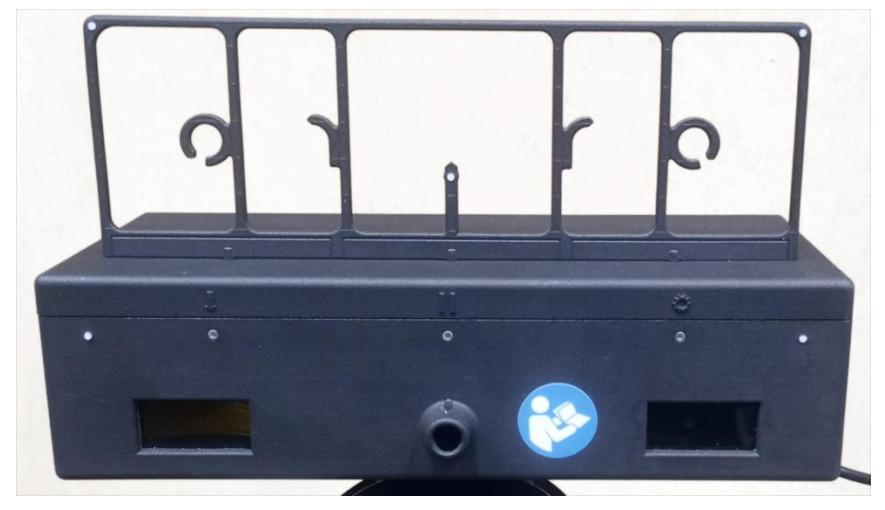

*GazeDriver Modulet med træningsplade monteret*

Disse instruktioner gælder for modellen: GazeDriver V001.

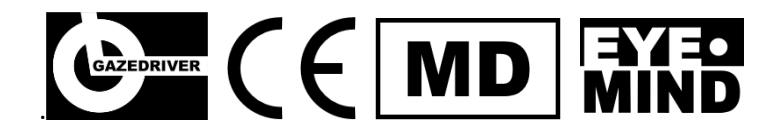

GazeDriver V001 opfylder kravene i EU-forordning MDR 2017/745 om medicinsk udstyr.

Version af "I. Brugsanvisning (IFU) og II. Installation og første brug": IFU DA 2024-01

## <span id="page-1-0"></span>TILSIGTET FORMÅL

GazeDriver er en øjenkontrol-enhed til kørestole. Den er beregnet til at blive brugt i kombination med almindelige elektriske kørestole til at styre kørestolens bevægelse og kommunikere via tablet, telefon eller PC.

GazeDriver er beregnet til brug i et hjemme-/ plejemiljø af personer med fysisk handicap, der kan styre deres øjenbevægelser.

Læs mere i: I. Brugsanvisning, Kapitel 2.

## <span id="page-1-1"></span>KONTAKT SUNDHEDSPERSONALE

En professionel med relevante sundhedsfærdigheder skal vurdere brugerens evne til at bruge en elektrisk kørestol og om en nærliggende assistent er påkrævet. Læs mere i: I. Brugsanvisning, Kapitel 3 og 4.

## <span id="page-1-2"></span>ALVORLIGE HÆNDELSER

Enhver alvorlig hændelse, der er sket i forbindelse med enheden, skal rapporteres til producenten og den kompetente myndighed i det medlemsland, hvor brugeren er etableret. En alvorlig hændelse er enhver hændelse, der direkte eller indirekte har ført til eller kunne forårsage:

- Døden af en patient, bruger eller anden person
- Midlertidig eller permanent alvorlig forringelse af en patients, brugers eller anden persons sundhedstilstand
- En alvorlig trussel mod folkesundheden.

#### **Rapporter alvorlige hændelser til:**

Eyemind ApS Vesterbrogade 125 1620 Copenhagen Denmark

Mail[: info@gazedriver.dk](mailto:info@gazedriver.dk)

## <span id="page-2-0"></span>SIKKERHEDS-FORANSTALTNINGER

- **A** For at forhindre skade på bruger, andre mennesker eller miljøet:
- Læs og følg denne brugermanual omhyggeligt. Den indeholder vigtige sikkerhedsforanstaltninger og instruktioner.
- Kørestolen skal være udstyret med enten et bruger- eller assistentbetjent nødstop.
- Kast eller tab ikke GazeDriver. Behandl den forsigtigt til enhver tid for at undgå skader eller funktionsfejl.
- Brug ikke GazeDriver, hvis en eller flere dele af GazeDriver er beskadiget.
- Sæt ikke andre objekter i stikforbindelsen end det oprindelige udstyr fra producenten. Risiko for kortslutning eller elektrisk stød.
- GazeDriver skal placeres 70 cm fra ryglænet på kørestolen.
- Udsæt ikke GazeDriver for høj omgivelsestemperatur +40° Celsius. Risiko for funktionsfejl.
- Der skal være en assistent, når GazeDriver bruges udendørs. Mindsker risikoen i tilfælde af tab af funktion på et farligt sted.
- Undgå at udsætte kabler for skarpe kanter under installationen og i forudsigelig brug. Risiko for elektrisk brand.
- GazeDriver skal have tilstrækkelig strøm for at fungere korrekt. Se de Tekniske specifikationer. Risiko for funktionsfejl.
- GazeDriver skal rengøres i henhold til instruktionerne i Vedligeholdelse.
- Installationen af GazeDriver skal udføres i henhold til Installation og Første Brug.
- Indstillingerne for GazeDriver skal konfigureres til brugere med kun et øje eller et proteseøje.
- Sædets hældning/tiltning på kørestolen må ikke indstilles så langt frem, at brugeren mister balancen. Der er risiko for at miste kontakt med GazeDriver, og at brugeren ikke selv kan rette sædet op.
- Softwaren i GazeDriver må kun opdateres af producenten. Uautoriseret adgang er forbudt.
- Frakobl ikke nogen forbindelse, mens du kører.
- Tryk ikke på TÆND/SLUK-knappen på GazeDriver mens du kører.
- GazeDriver-modulet skal kun tilsluttes den elektriske kørestol via det korrekte interface ifølge de Tekniske specifikationer.
- Uautoriseret reparation, ændring eller service af udstyret er forbudt.
- Ingen service og vedligeholdelse er tilladt, mens udstyret er i brug.
- Følg altid instruktionerne i manualen til kørestolen.
- Kalibrer altid GazeDriver. Brug kalibrerings-/træningspladen som anvist.
- Reflekterende briller og solbriller kan forringe køreoplevelsen eller kalibreringen.
- GazeDriver skal afmonteres, når brugeren transporteres i deres kørestol i en bil.

## INDHOLD

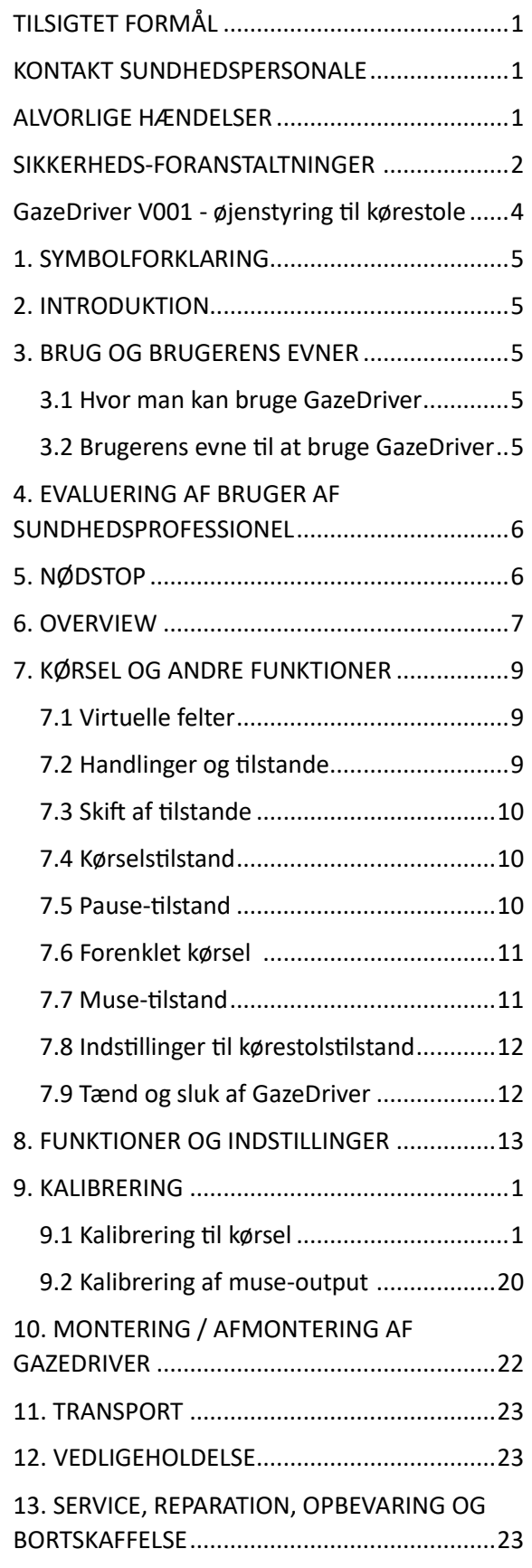

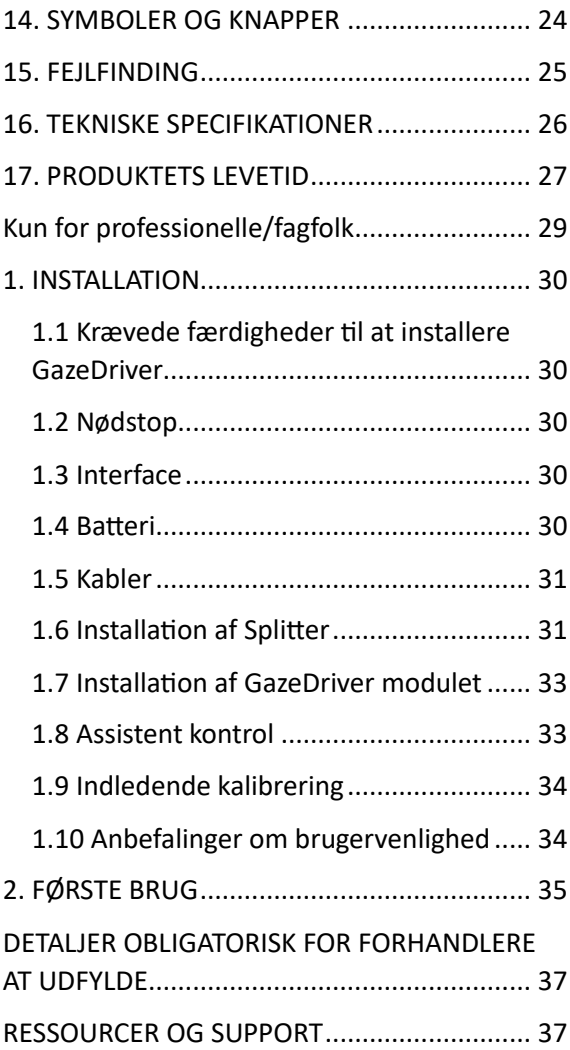

# I. BRUGERMANUAL

<span id="page-4-0"></span>GazeDriver V001 - øjenstyring til kørestole

## <span id="page-5-0"></span>1. SYMBOLFORKLARING

Sikkerhedsforanstaltninger med farvet baggrund skal altid følges!

- Generelt advarselsskilt! Vær opmærksom på den potentielle fare, der beskrives af dette skilt.
- Påkrævet handlingsskilt! Handlingen angivet af dette skilt er obligatorisk at udføre.
- $\circled{S}$  Generelt forbudsskilt! Udfør aldrig handlingen beskrevet i teksten ved dette skilt.
- Dette symbol betegner et punkt, der kræver opmærksomhed eller en anbefaling.
- [3] Henviser til et illustrationsnummer.
- (24) Henviser til en komponent i en illustration.

## <span id="page-5-1"></span>2. INTRODUKTION

 $\bullet$  Læs Brugermanualen, før du bruger GazeDriver for første gang, og følg instruktionerne omhyggeligt.

GazeDriver er en øjenkontrol-enhed til kørestole.

Den er beregnet til at blive brugt i kombination med almindelige elektriske kørestole til at styre kørestolens bevægelse og kommunikere via tablet, telefon eller PC.

GazeDriver er beregnet til brug i et hjemme-/ plejemiljø af personer med fysisk handicap, der kan styre deres øjenbevægelser.

Hvis du bruger GazeDriver-modulet eller dens tilbehør på en upassende måde, kan du sætte dig selv eller andre i fare, derfor er det vigtigt at følge instruktionerne omhyggeligt.

- Det nødvendige nødstop er ikke en del af leveringen! Læs mere i kapitel 5.
- Før du bruger GazeDriver, skal du *også* altid læse Brugermanualen til din elektriske kørestol.

## <span id="page-5-2"></span>3. BRUG OG BRUGERENS EVNER

#### <span id="page-5-3"></span>3.1 Hvor man kan bruge GazeDriver

- $\Theta$  GazeDriver kan bruges de samme steder, hvor det er muligt at bruge en almindelig elektrisk kørestol.
- GazeDriver kan bruges i et hjemme- /plejemiljø.

GazeDriver kan bruges:

- Indendørs uden en nærvedstående assistent.
- Udendørs med en nærvedstående assistent.

• Udendørs uden en nærvedstående assistent, hvis brugeren kan betjene et nødstop.

## <span id="page-5-4"></span>3.2 Brugerens evne til at bruge **GazeDriver**

Brugeren og/eller en assistent kan betjene funktionerne i GazeDriver. Men installation og første brug skal udføres som beskrevet i del II. Installation og Første Brug.

GazeDriver kan bruges af personer:

• som anses at kunne styre en elektrisk kørestol med et joystick

- som kan vurdere konsekvenserne af enhver handling, der udføres ved brug af GazeDriver, til at køre en elektrisk kørestol, og om nødvendigt rette handlingerne
- hvor en professionel med en relevant sundhedsfaglig baggrund (se kapitel 4) har vurderet, at brugerens evne til at bruge en elektrisk kørestol er tilstrækkelig
- i aldersgruppen: Personer over tre år.

• der har kontrol med mindst det ene øje.

Brugerne kan bære briller, kontaktlinser og/eller have fuld kontrol med kun det ene øje.

- $\bullet$ Briller, der reflekterer, og solbriller kan forstyrre kontakten til GazeDriver. Det kan forringe køre- eller kalibreringsoplevelsen og forårsage en ustabil eller ikke-responderende kørsel.
- I stedet for solbriller anbefales kasket, hat eller hovedskygge.

## <span id="page-6-0"></span>4. EVALUERING AF BRUGER AF SUNDHEDSPROFESSIONEL

Hvornår kontakte en sundhedsprofessionel:

- $\bullet$ En professionel med relevant sundhedsfaglig baggrund skal vurdere, om brugerens evne til at bruge en elektrisk kørestol er tilstrækkelig.
- $\Theta$  Beslutningen om, hvorvidt en nærliggende assistent er påkrævet, skal træffes af en kvalificeret sundhedsprofessionel.

#### **Definition:**

"en professionel med relevant sundhedsfaglig baggrund " eller "en kvalificeret sundhedsprofessionel" er en læge, fysioterapeut, ergoterapeut, sygeplejerske eller lignende.

## <span id="page-6-1"></span>5. NØDSTOP

Kørestolen skal have en nødstop, som enten kan betjenes af brugeren eller en assistent.

På nogle kørestole fungerer TÆND/SLUK-knappen som en nødstop. Se manualen til din specifikke kørestol.

Hvis brugeren ikke er i stand til at betjene et manuelt nødstop, kræves der et assistentnødstop!

- **H** Hvis brugeren ikke er i stand til selv at betjene et nødstop (sipp/puff, nakke-knap, fodbetjent osv.), skal GazeDriver altid anvendes sammen med et assistentnødstop!
- Assistentnødstoppet kan være en del af kørestolen eller fjernbetjeningen. Beslutningen herom skal træffes af en sundhedsprofessionel i henhold til kapitel 3.

## <span id="page-7-0"></span>6. OVERVIEW

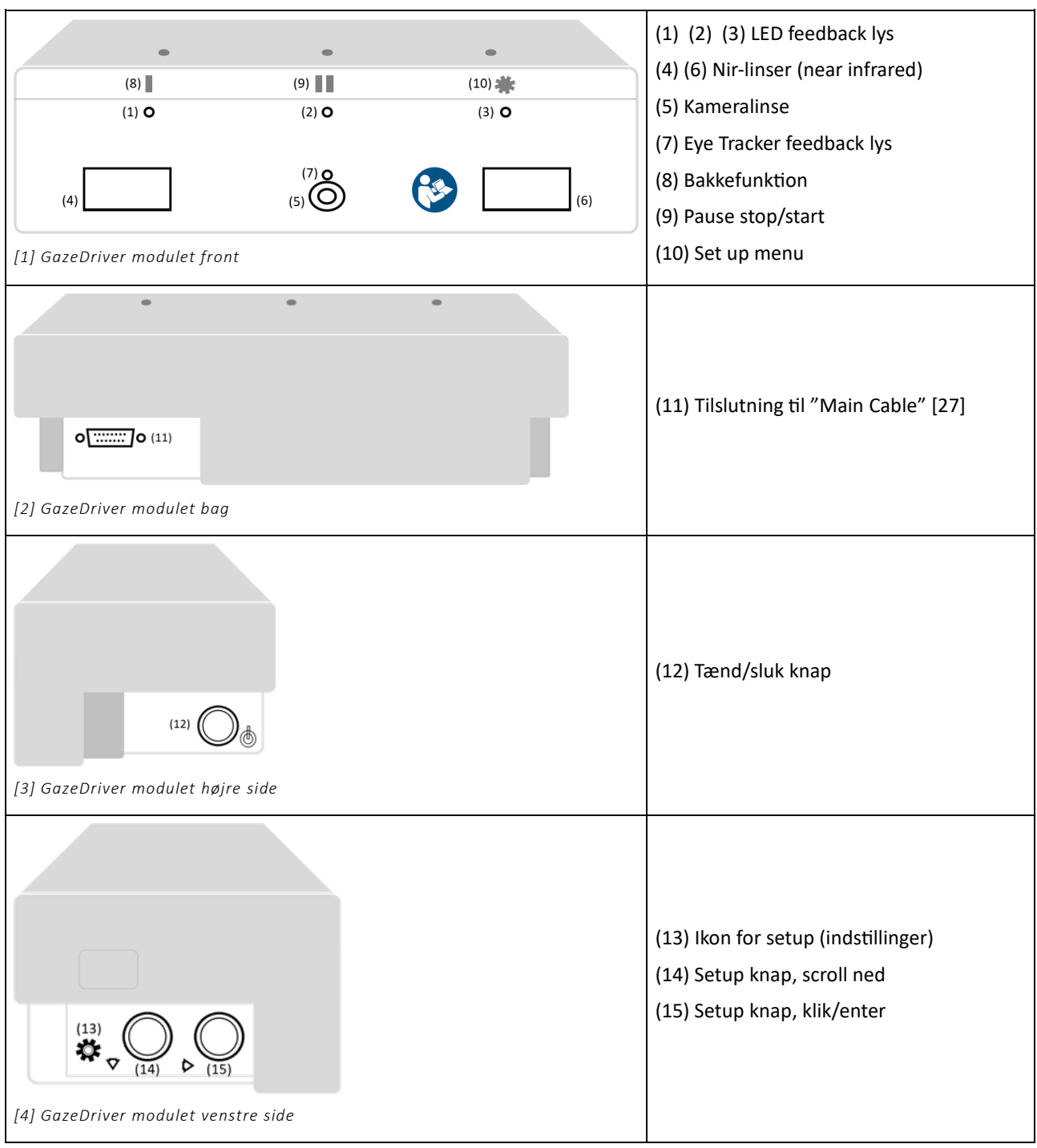

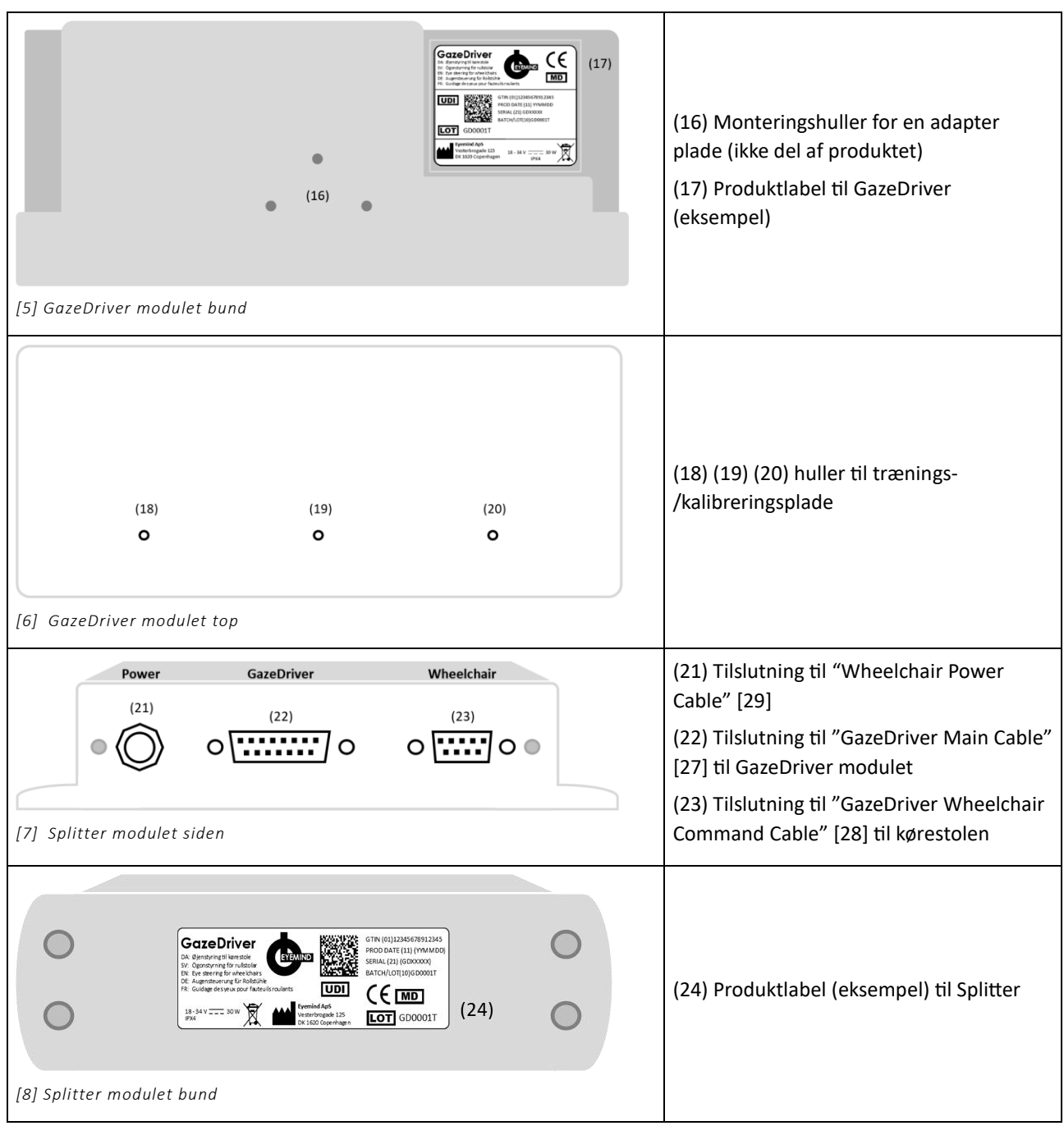

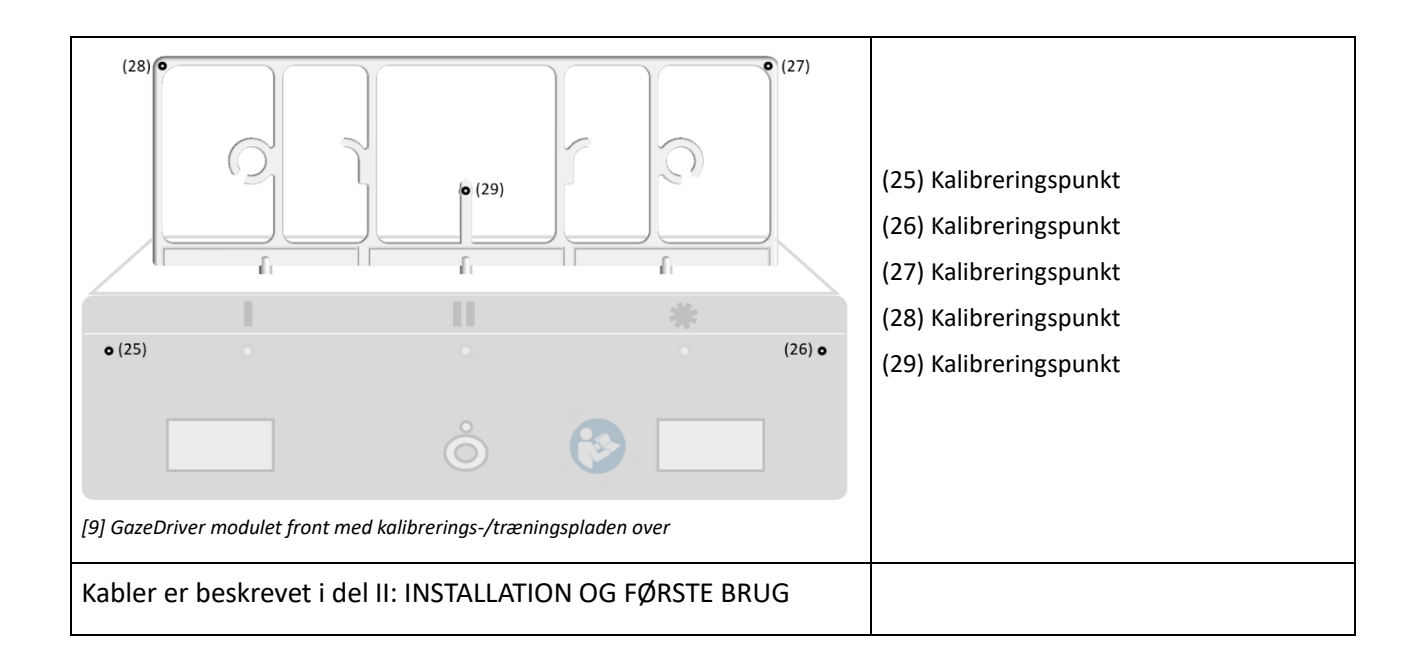

## <span id="page-9-0"></span>7. KØRSEL OG ANDRE FUNKTIONER

## <span id="page-9-1"></span>7.1 Virtuelle felter

## *Aktivér GazeDriver ved at se på virtuelle felter*

Over GazeDriver-modulet er der 8 usynlige virtuelle felter [se illustration 10], som fungerer som aktiveringsknapper. Når brugeren ser på et

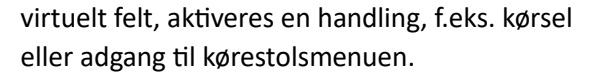

Handlingen aktiveres kun, så længe brugeren ser på et virtuelt felt, og slukkes, når brugeren ikke længere ser på det virtuelle felt.

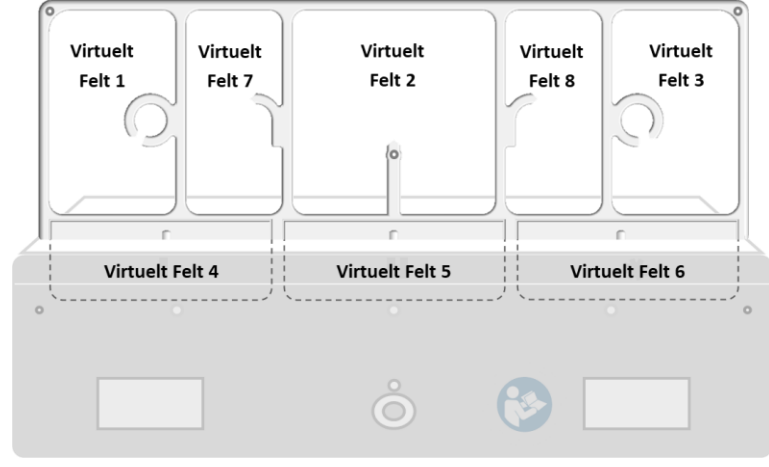

*[10] Fronten af GazeDriver med virtuelle felter (VF).*

## <span id="page-9-2"></span>7.2 Handlinger og tilstande

Dette kapitel beskriver de handlinger og tilstande, der aktiveres ved at se på de virtuelle felter [10].

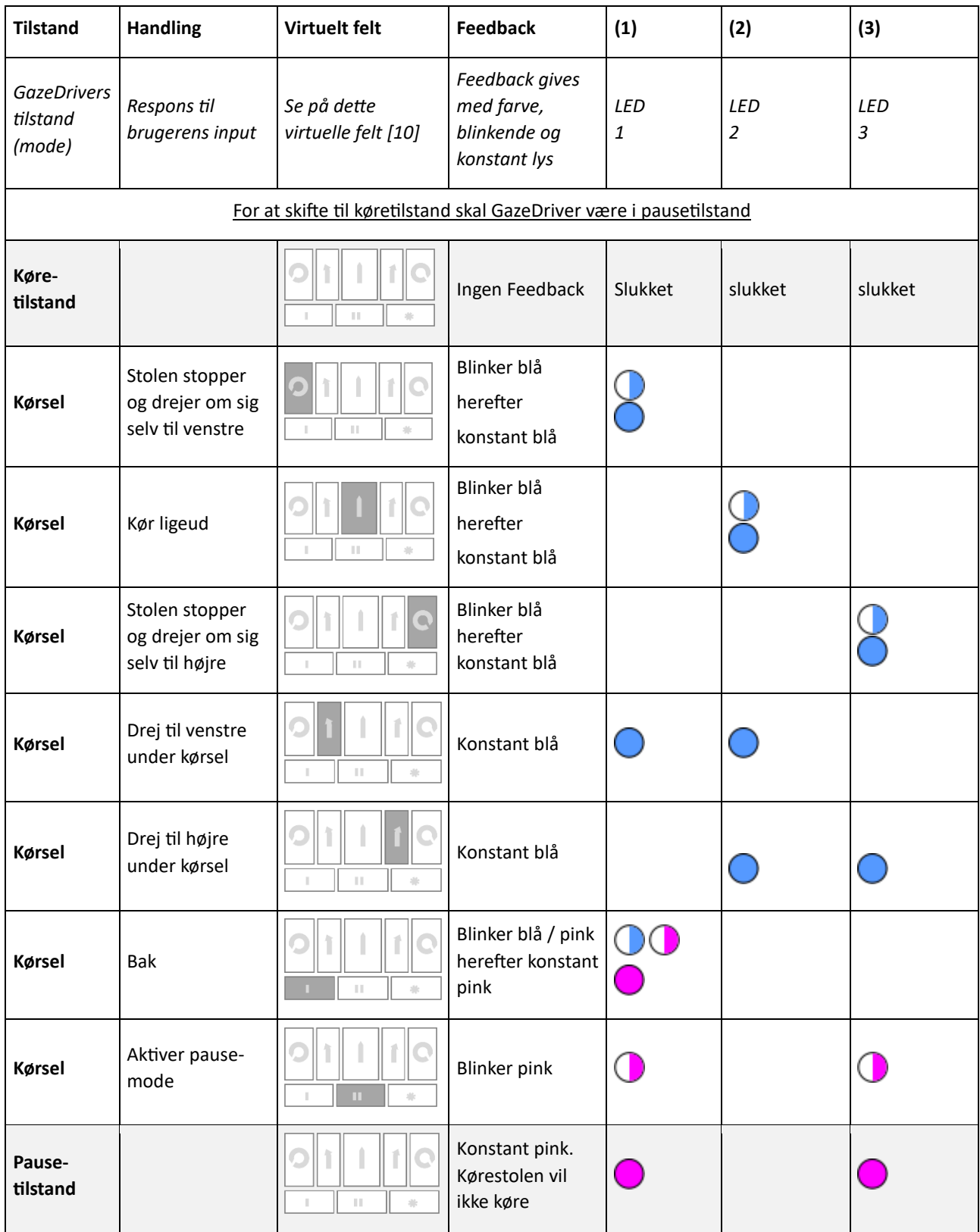

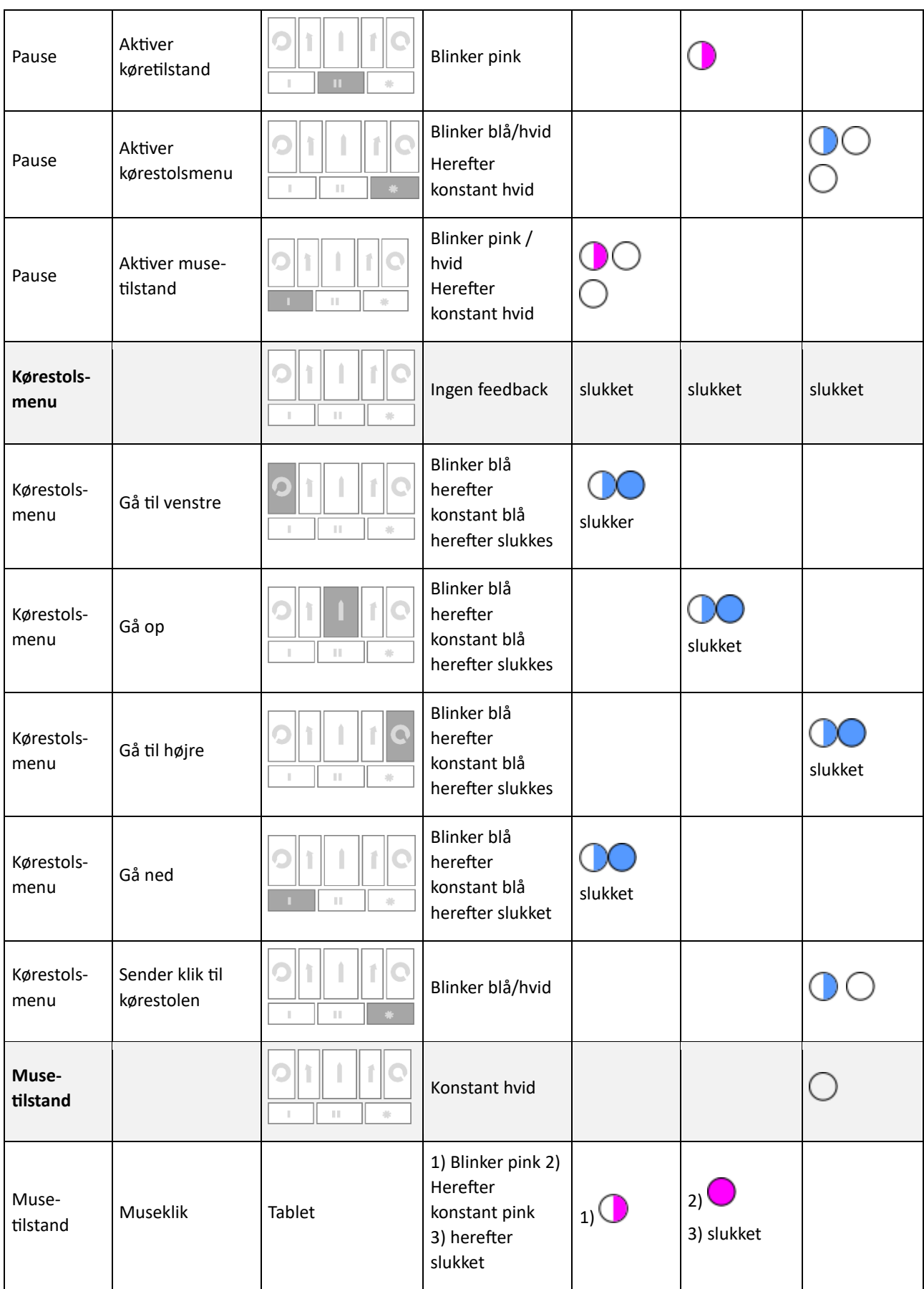

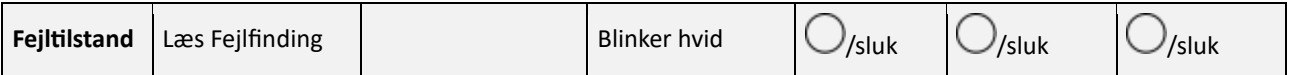

## <span id="page-12-0"></span>7.3 Skift af tilstande

#### **O** Skift kun TILSTAND, når kørestolen er i stationær position.

GazeDriver har seks mulige tilstande: 1. kørsel, 2. pause, 3. kørestolsindstillinger, 4. musetilstand, 5. GazeDriver-konfiguration og 6. fejl.

Ved hjælp af de virtuelle felter kan du skifte mellem de forskellige tilstande undtagen GazeDriver-konfiguration og fejl.

#### **Stop kørestolen: se væk fra det virtuelle felt eller luk øjnene.**

#### <span id="page-12-1"></span>7.4 Kørselstilstand

**Træningen skal foregå med god plads omkring** kørestolen, og kørestolens hastighed indstilles til den langsomste værdi.

I kørselstilstand styrer GazeDriver kørestolens fremadkørsel, dreje- og bakkebevægelser.

I kørselstilstand kan kørestolen køre ligeud, justere til venstre eller justere til højre samt dreje rundt på stedet til højre eller til venstre.

For at skifte mellem kørefunktioner flyttes blikket til det felt, du vil aktivere, og derefter aktiveres det pågældende felts kørefunktion (f.eks. drej til højre). [10].

Du deaktiverer et virtuelt felt ved at kigge væk eller lukke øjnene, dette aktiverer også kørestolens bremser og gør, at du stopper.

En forenklet kørselstilstand er tilgængelig. Se kapitel 7.6.

#### *Køre- og styremanøvrer*

Eksempel: For at køre fremad, kig på virtuelt felt 2 [10].

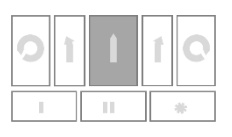

Den midterste LED vil begynde at blinke, og når den forudindstillede pause (dwell time/ dvæletid) er gået, vil kørestolen begynde at køre fremad.

Al kørsel følger de samme principper.

Regler for styring under kørsel (se illustration 10 om virtuelle felter):

- For at køre fremad, se på virtuelt felt 2.
- For at stoppe kørestolen og dreje til venstre på stedet, se på virtuelt felt 1.
- For at standse kørestolen og dreje til højre på stedet, se på virtuelt felt 3.
- For at bakke, se på virtuelt felt 4. For at justere kørslen til venstre se på virtuelt felt 7. For at justere kørslen til højre, se på virtuelt felt 8.

#### *Bremsning*

Den elektriske kørestol stopper, når du holder op med at kigge på de virtuelle felter [10].

For sikker bremsning skal du stoppe med at kigge på de virtuelle felter eller lukke øjnene, og kørestolen vil stoppe.

#### *Hastighed ved brug af GazeDriver*

Ved brug af GazeDriver skal hastigheden på kørestolen justeres til omgivelserne ved hjælp af kørestolsindstillingerne.

#### <span id="page-12-2"></span>7.5 Pause-tilstand

**I** I pause-tilstand tillader GazeDriver ingen kørselsinput.

I pause-tilstand udsender GazeDriver ikke køresignaler. Dette giver brugeren mulighed for at se på de virtuelle felter uden at starte kørslen.

I pause-tilstand kan brugeren skifte tilstande mellem kørsel, kørestolsindstillinger og musetilstand. Se kapitel 7.2.

### *Manuel pause*

For at aktivere pause-tilstand skal brugeren se på virtuelt felt 5 [10].

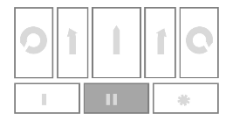

Den midterste LED vil begynde at blinke, og GazeDriver vil gå i pause-tilstand.

For at **afslutte pause-tilstand** skal brugeren se på virtuelt felt 5 [10].

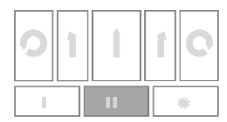

Den midterste LED vil begynde at blinke, og GazeDriver vil afslutte pause-tilstand. Se kapitel 7.2.

**Skift mellem tilstande** følger samme principper som beskrevet under Manuel Pause. Se kapitel 7.2.

#### *Automatisk pause*

GazeDriver vil automatisk gå i pause, hvis ingen virtuelle felter [10] er blevet aktiveret i en kort periode (dwell time/ dvæletid) ved at se på dem.

For at forlade autopausen, skal du følge "afslutte pause-tilstand" som beskrevet ovenfor.

## <span id="page-13-0"></span>7.6 Forenklet kørsel

For brugere med behov for en mere enkelt kørsel, anbefales det at undlade at aktivere virtuelt felt 7 og 8 [10] i opsætningen.

Dermed får brugeren kun mulighed for at køre ligeud ved at se på Virtuelt Felt 2, køre til venstre ved at se på Virtuelt Felt 1 eller til højre ved at se på Virtuelt Felt 3.

Med forenklet kørsel vil brugeren automatisk stoppe for at ændre retningen på kørestolen. Det giver en mere afbrudt og dermed forsigtig kørsel,

der kan være hensigtsmæssigt for eksempelvis mennesker, der er kognitivt udfordrede. Se illustration [10] samt kapitel 7.2.

## <span id="page-13-1"></span>7.7 Muse-tilstand

#### *Forberedelse: Bluetooth-forbindelse*

For at bruge muse-output fra GazeDriver skal du forbinde din enhed (telefon/tablet/PC) til Bluetooth-signalet "GazeDriver":

Se manualen til din enhed for at få vejledning i at forbinde til en Bluetooth-enhed.

#### *Sådan fungerer muse-tilstand*

I muse-tilstand styrer GazeDriver markøren på den tilsluttede PC, tablet eller telefon.

Hvis brugeren ser inden for det samme lille område i en forudindstillet periode (dwell-time), udføres et venstre museklik.

*Eksempel* 

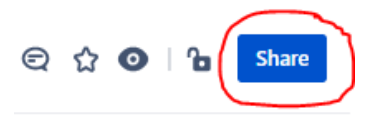

Brugeren ser på en knap på en PC-skærm.

Den højre LED begynder at blinke i den forudindstillede periode (dwell-time), og et venstreklik med musen udføres på denne knap.

**L**es mere om indstilling af dwelltime(dvæletid) i kapitel 8.2.

## *Afslut musetilstand*

Brugeren lukker øjnene eller ser væk fra GazeDriver i 10 sekunder, og GazeDriver går i pause-tilstand.

## <span id="page-14-0"></span>7.8 Indstillinger til kørestolstilstand

### *Vær opmærksom på!*

- Der skal være et exit-punkt i kørestolsmenuen, så brugeren altid kan komme ud af kørestols-menuen.
- GazeDriver kan ikke vide, hvor brugeren er i kørestolsmenuen. Det er derfor muligt at forlade kørestolsmenu-tilstanden uden at forlade menuen i kørestolen. Det er også

muligt at forlade kørestolsmenuen uden at forlade GazeDrivers kørestolsmenu-tilstand.

## *Indstilling af sæde*

 $\circled{S}$  For brugere, der ikke selv kan rette sig op, må sædetiltet af kørestolen ikke justeres så langt fremad, at brugeren kan miste balancen. Der er risiko for at miste kontakt med GazeDriver, og at brugeren ikke kan antage en korrekt siddeposition.

## <span id="page-14-1"></span>7.9 Tænd og sluk af GazeDriver

For at tænde GazeDriver skal du trykke på tænd/sluk-knappen (12). Det kan tage flere minutter, før GazeDriver er klar til kørsel. Når den er startet, vil GazeDriver være i pause-tilstand. For at slukke GazeDriver skal du trykke på knappen (12).

## <span id="page-15-0"></span>8. FUNKTIONER OG INDSTILLINGER

**Inden første brug skal GazeDriver kalibreres** og justeres til brugeren.

Brugeren eller en assistent skal justere indstillingerne i GazeDriver, så de tilpasses brugerens behov.

#### *8.1 GazeDriver Setup-menu*

For at indstille GazeDriver skal man ind i setupmenuen. Gør følgende:

- GazeDriver skal være i Pause-tilstand (Tilstande, se kapitel 7.2)
- **b** Tryk på setup-knappen på GazeDriver (14)
- **U** Tilslut en telefon, tablet eller PC [11]. Tilslut til Wi-Fi-netværket: "GazeDriver" Hvis setupmenuen [12] ikke vises automatisk, åbn en browser og indtast: http://gazedriversetup.com/ eller <http://192.168.137.1/>
- **b** Browse og ændre GazeDrivers indstillinger .ved at trykke på knapperne (14) (15) på GazeDriver.

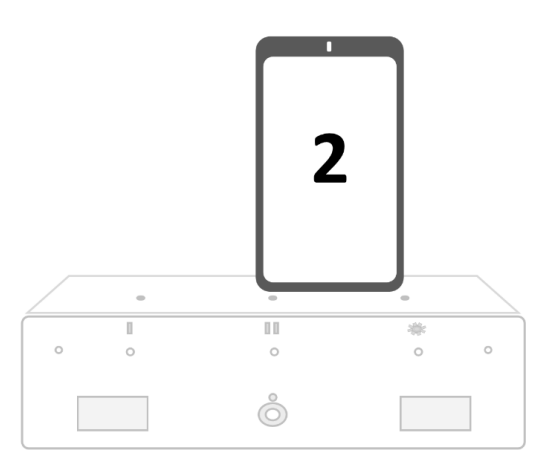

*[11] Tilslut en telefon, tablet eller PC for at gå til GazeDrivers setup menu.* 

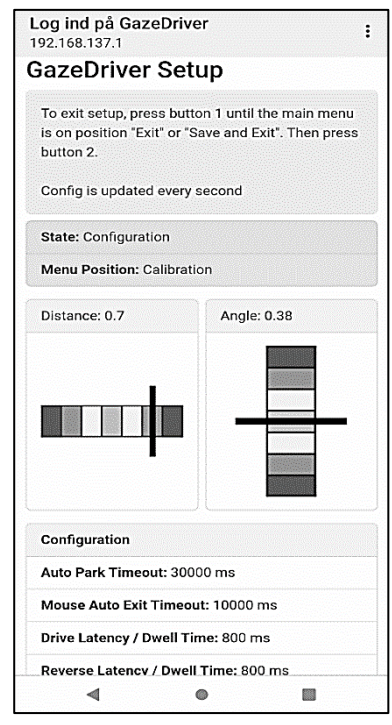

*[12] GazeDriver Setup Menu (engelsk)*

## *8.2 Indstilling af funktioner og indstillinger*

GazeDriver har flere muligheder for indstillinger, som beskrevet i tabellen nedenfor.

- $\bullet$  Indstillingerne skal altid afspejle brugerens alder og evner. Se kapitel 3.
- GazeDrivers Setup-menu er på engelsk. Bemærk venligst følgende for tabellen under:
- I citationstegn "…" fremgår de begreber, der anvendes i Setup-menuen.
- I parentes (…) til højre for begrebet er begrebet oversat.
- I kolonnen "Handling" forklares og uddybes handlingen.

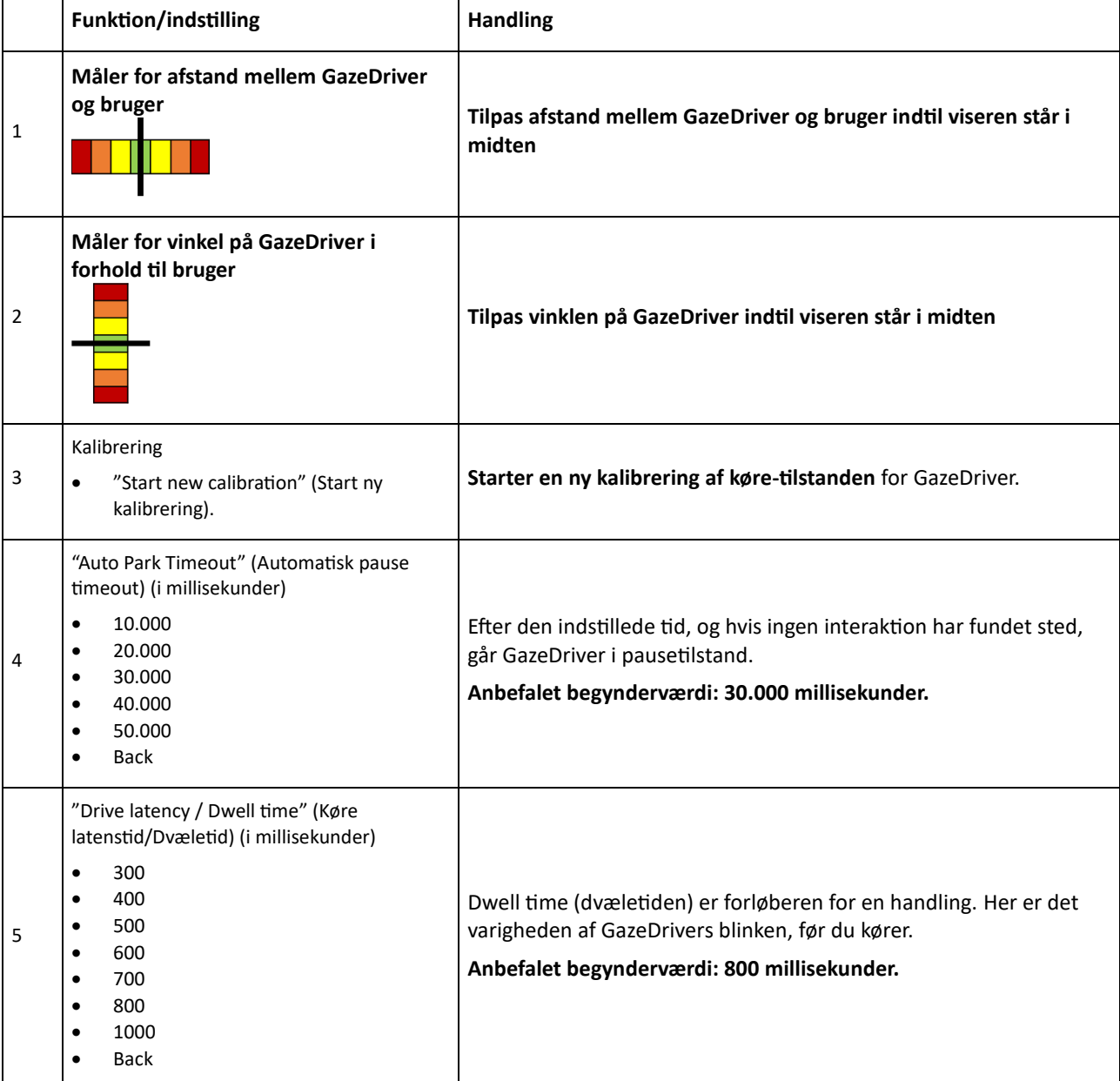

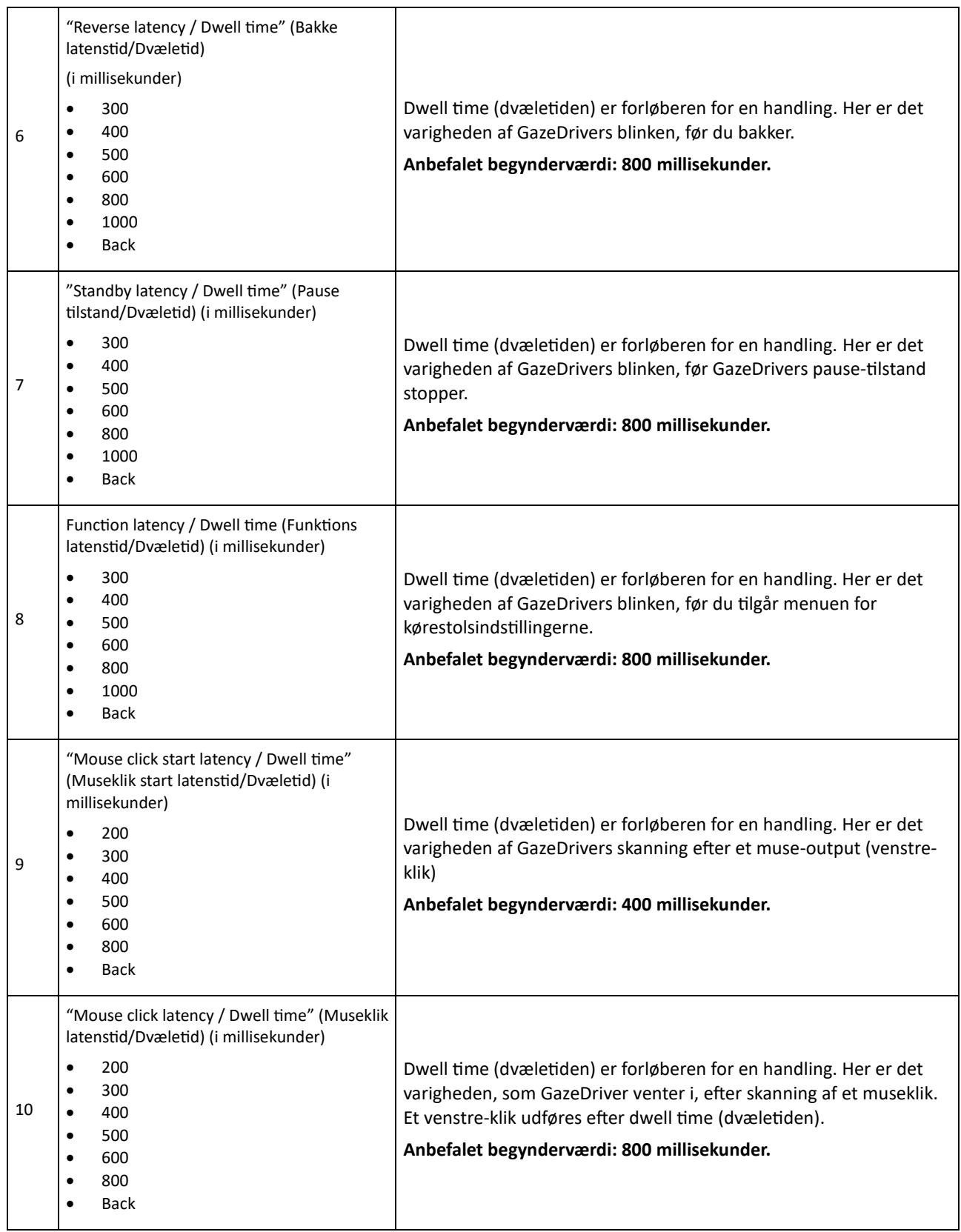

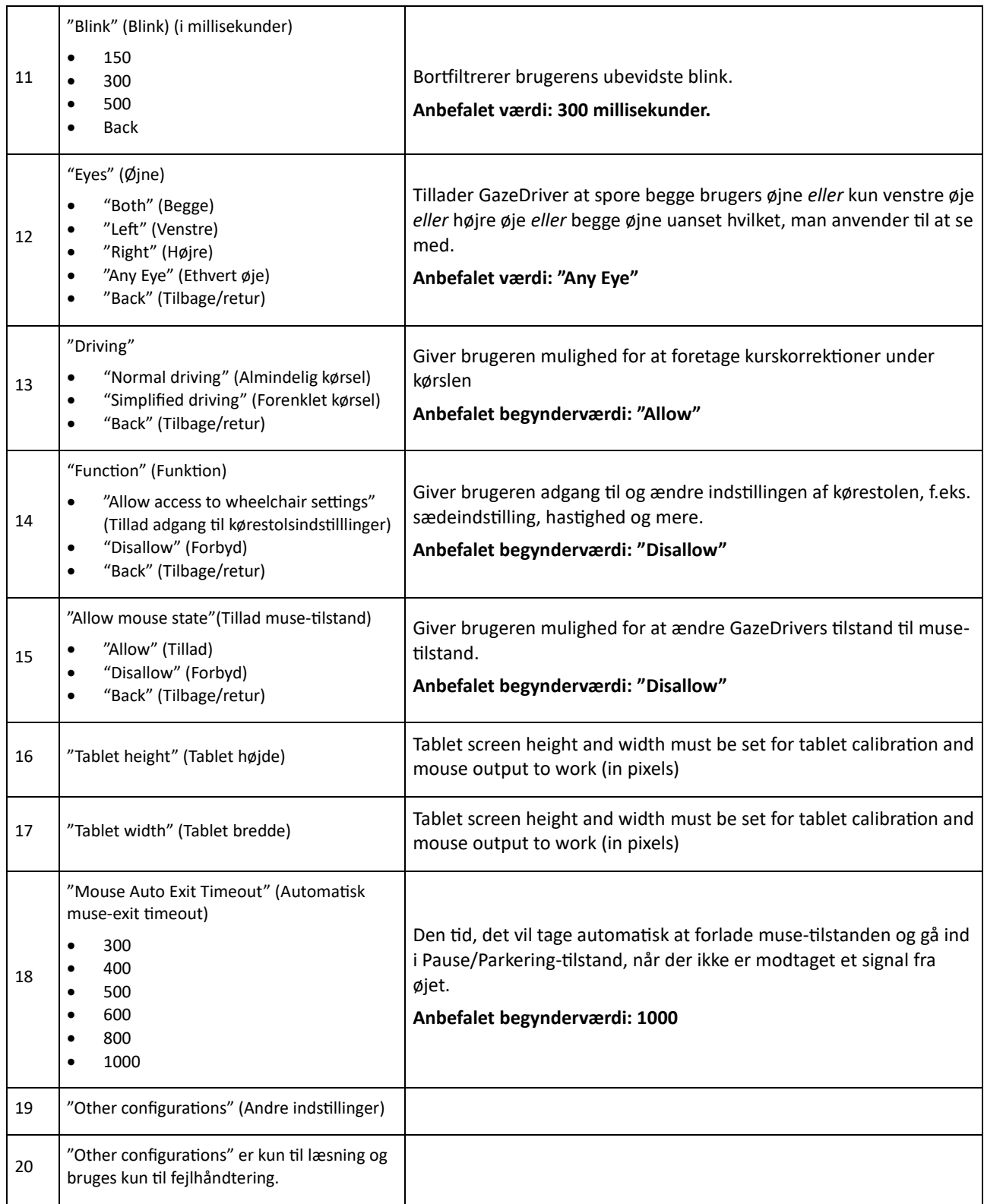

## <span id="page-19-0"></span>9. KALIBRERING

## <span id="page-19-1"></span>9.1 Kalibrering til kørsel

*Forberedelse inden kalibrering: kalibrerings-/træningspladen*

Kalibrerings-/træningspladen [2] skal anvendes til at kalibrere kørefunktionen for GazeDriver.

Indsæt kalibrerings-/træningspladen i hullerne på toppen af GazeDriver-modulet som vist på illustrationen [2] nedenfor.

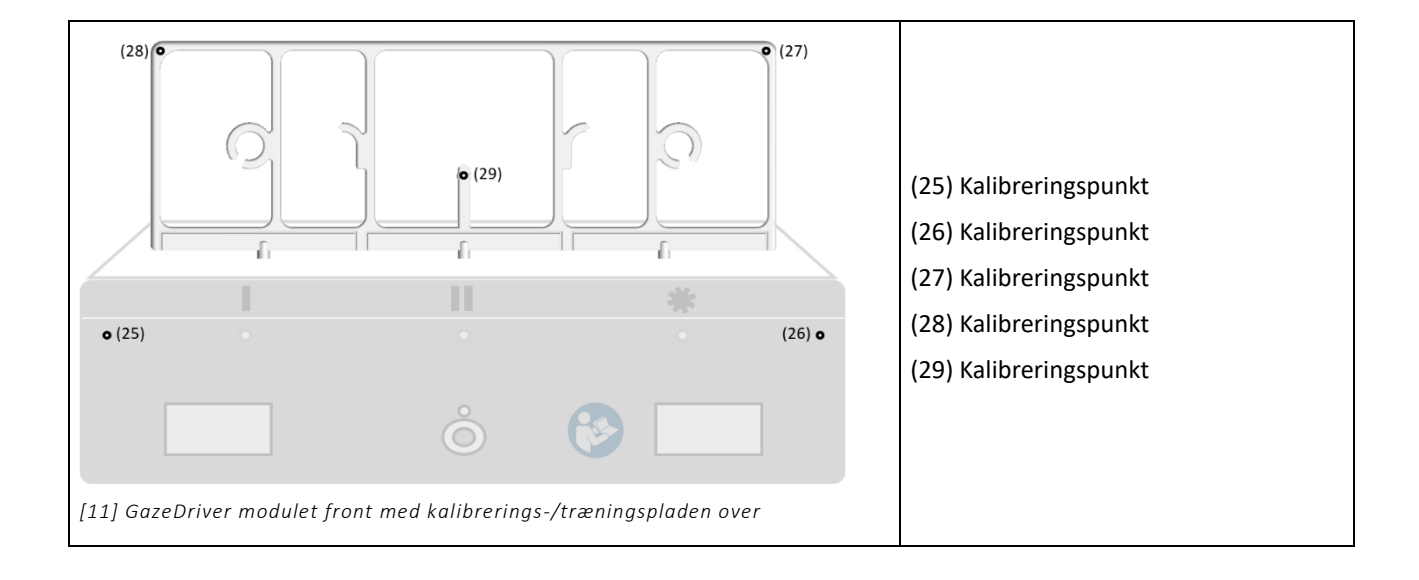

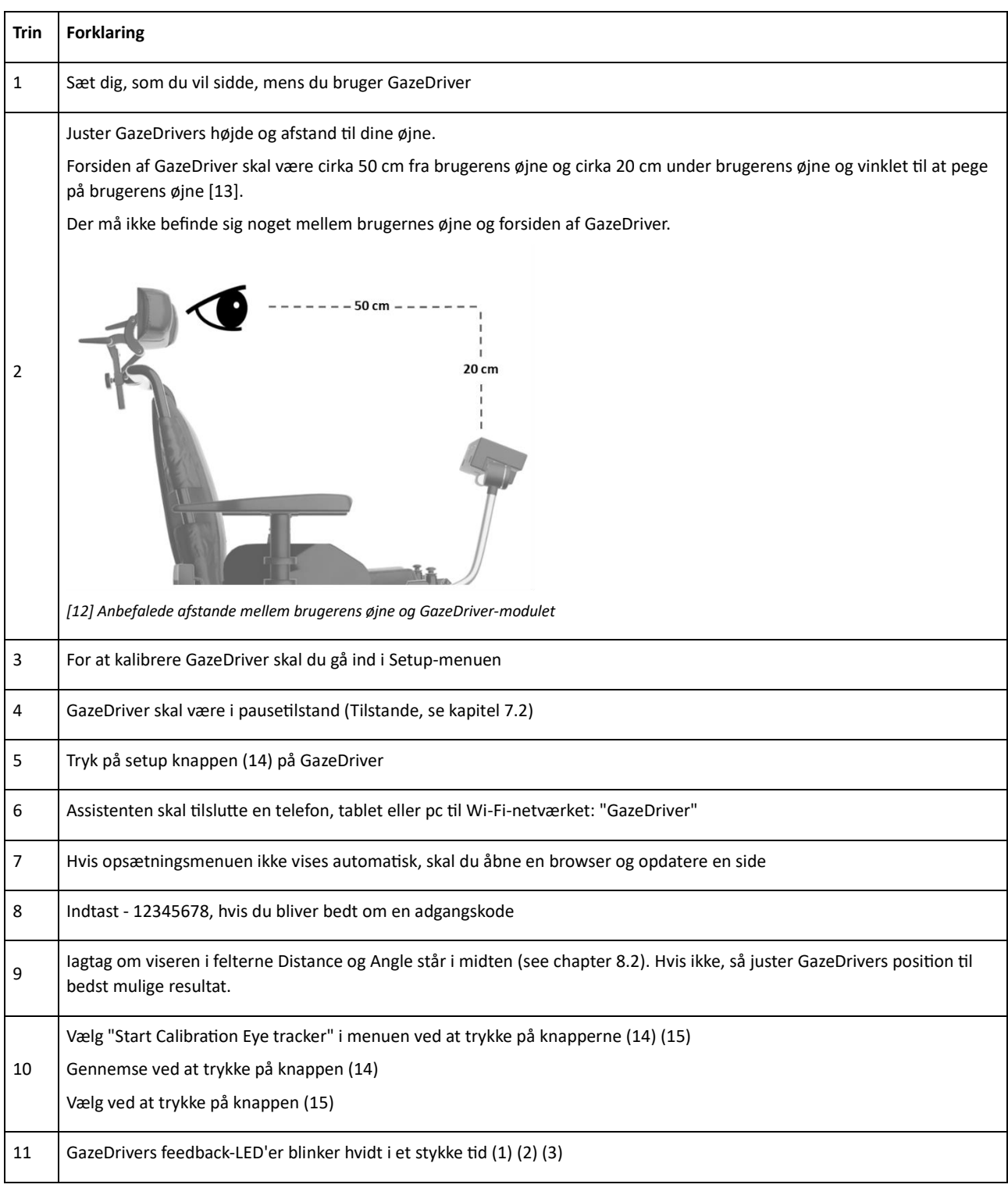

## *Trin-for-trin vejledning til kalibrering af kørefunktionen*

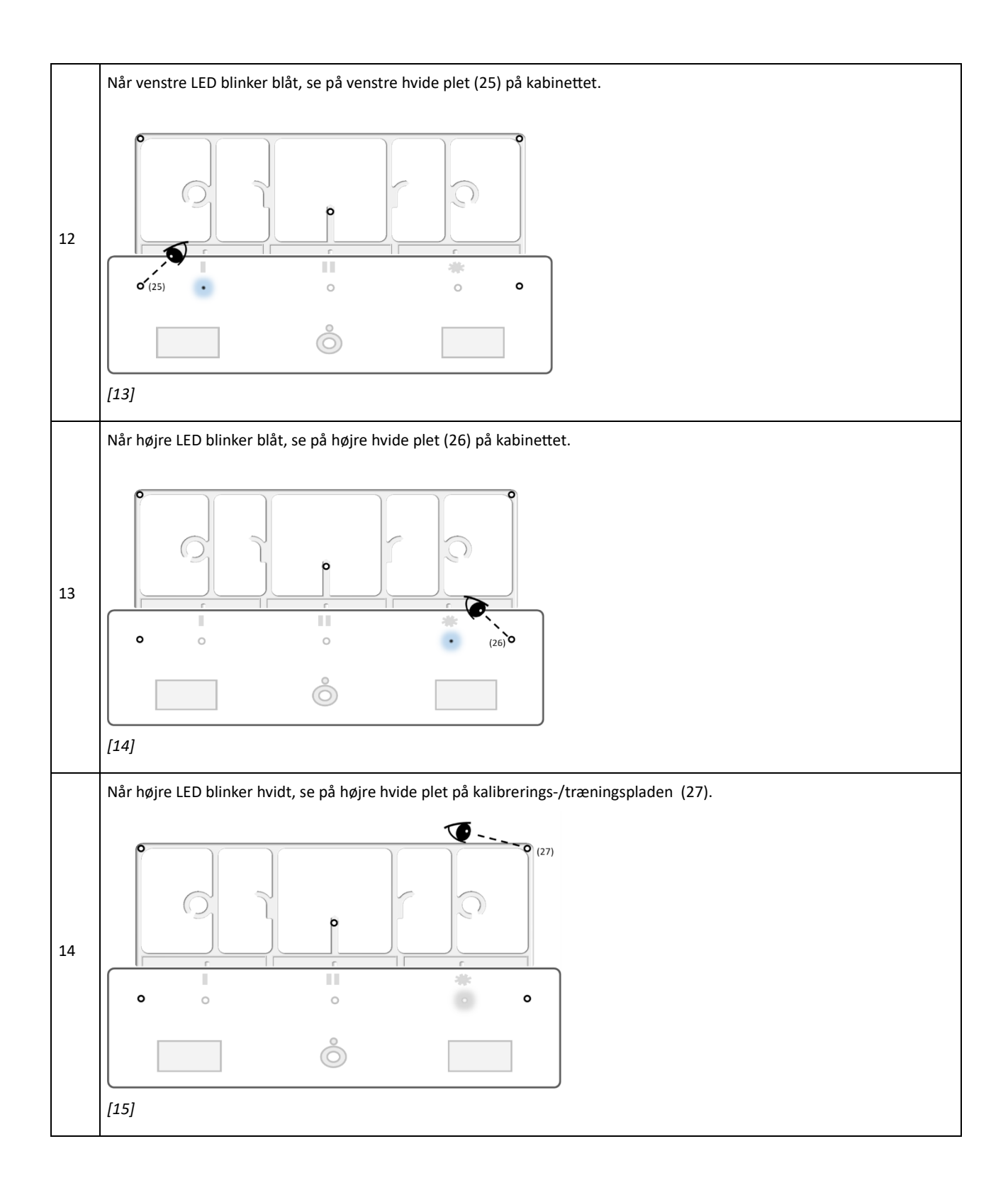

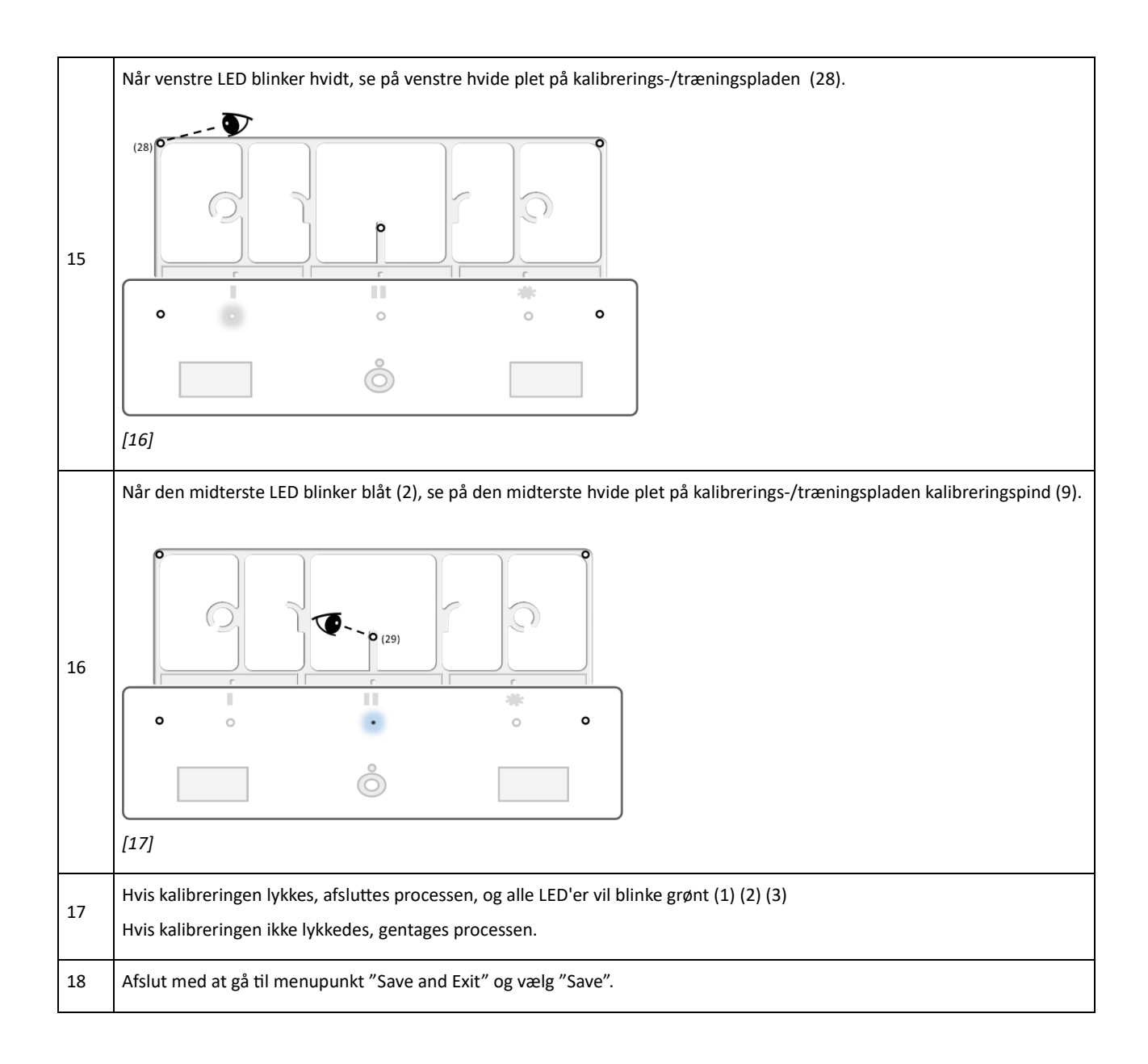

## *Kalibreringsfrekvens for kørefunktion*

 $\bullet$  Kalibrering skal udføres, hvis brugeren har problemer med at interagere med de virtuelle felter. Interaktionen skal være flydende og stabil.

## <span id="page-23-0"></span>9.2 Kalibrering af muse-output

*Forberedelse inden kalibrering: Installer kalibreringsappen* 

Før brug skal GazeDriver kalibreres til skærmen på brugerens enhed (tablet, telefon eller PC). For at gøre dette skal du downloade kalibreringsappen til din enhed her:

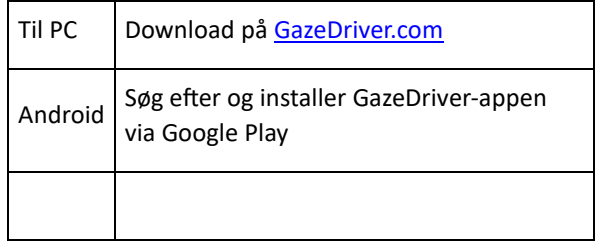

## *Trin for trin guide til kalibrering af muse-funktion*

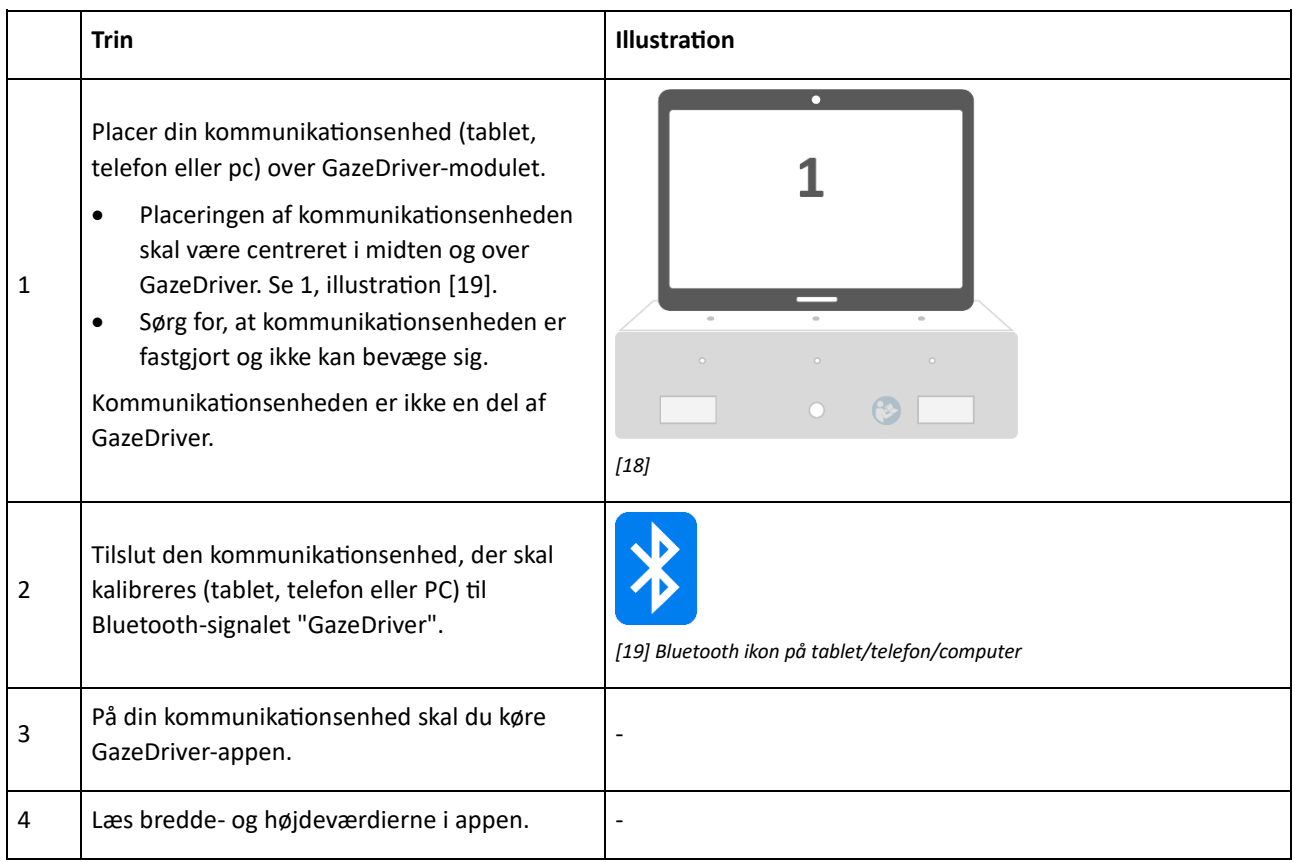

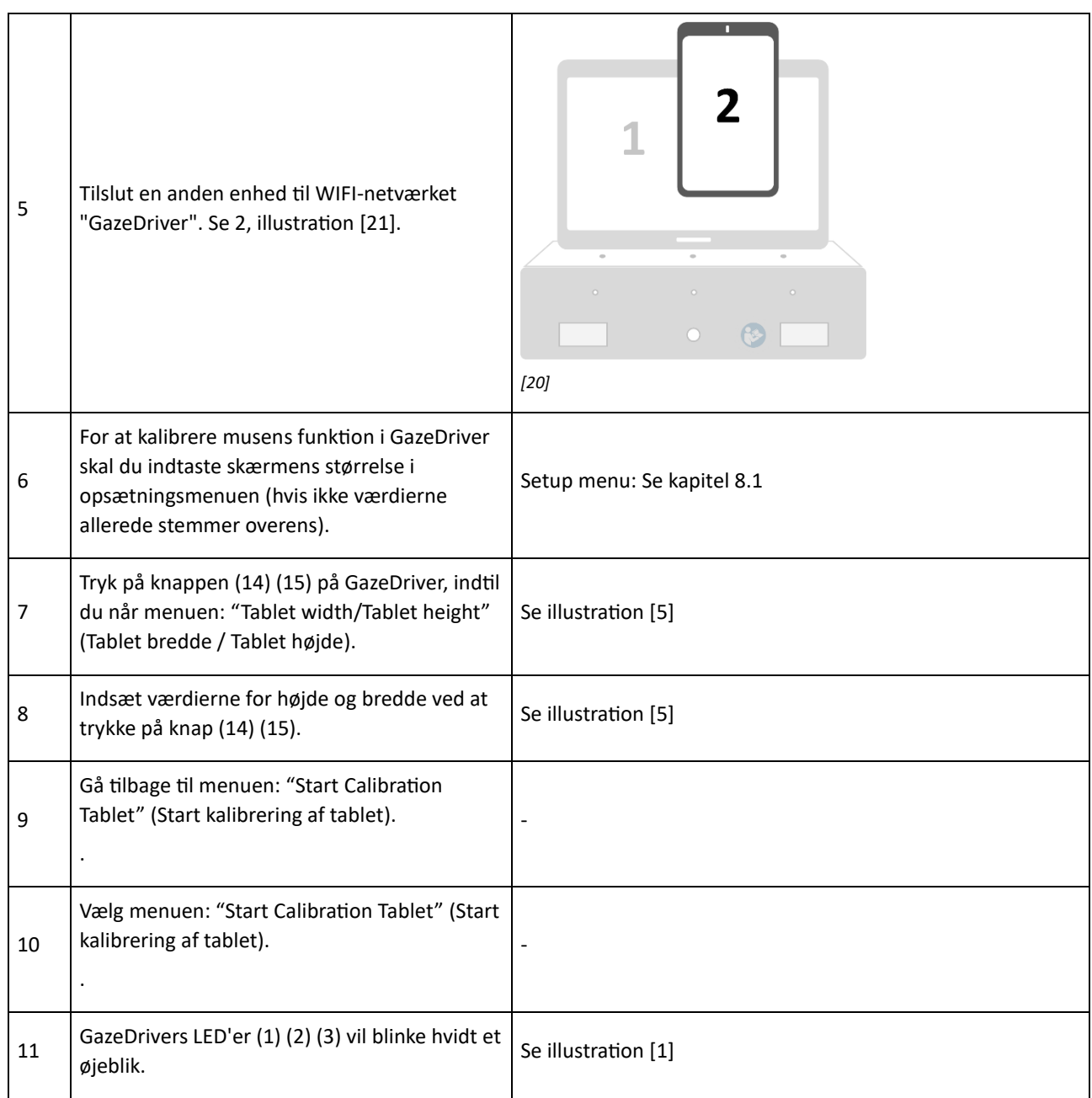

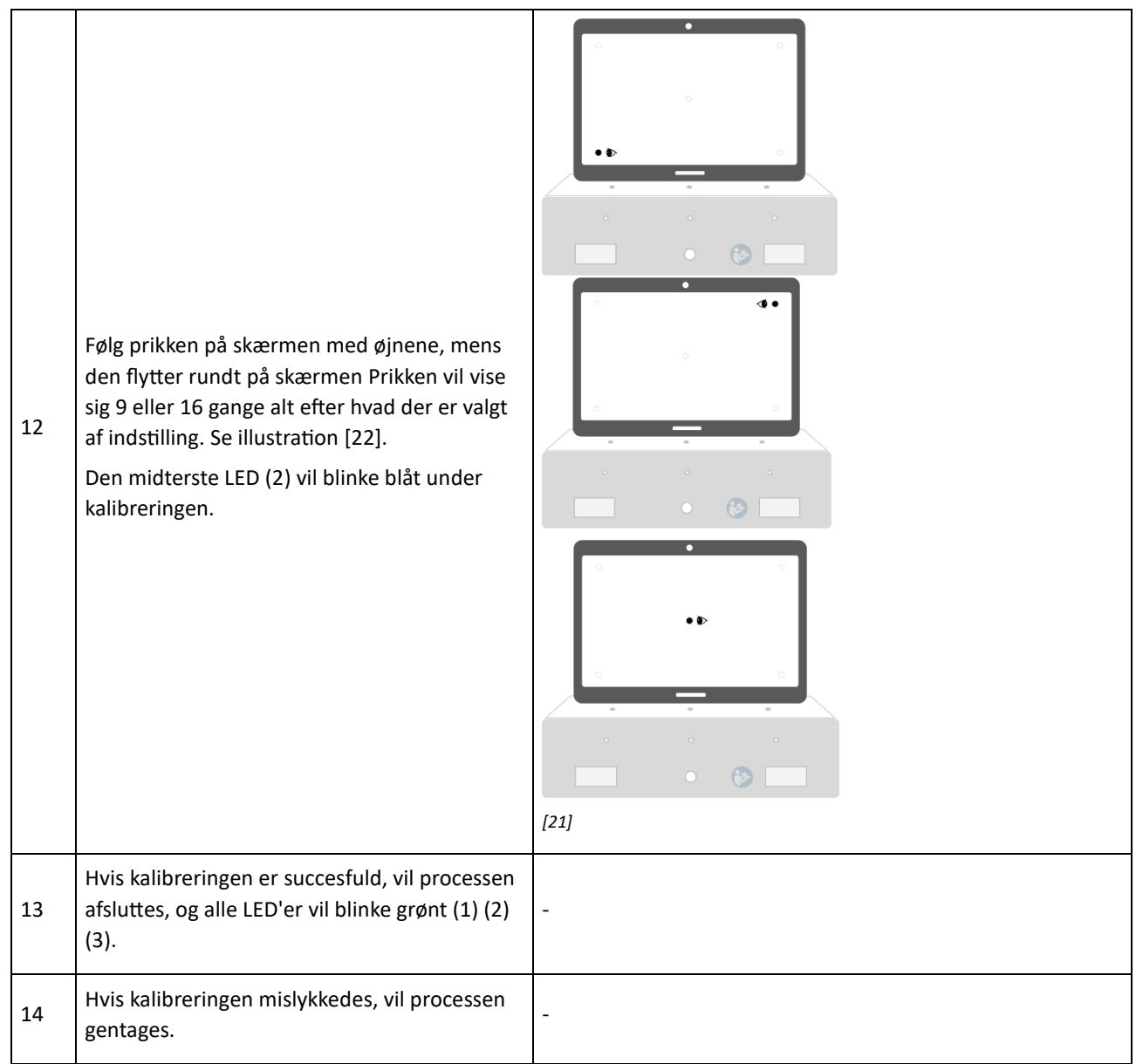

## Kalibreringsfrekvens af muse-funktion **and alle varit ble vertebre** kalibrering skal udføres, hvis brugeren har

problemer med at interagere med enheden. Interaktionen skal altid være jævn og stabil.

## <span id="page-25-0"></span>10. MONTERING / AFMONTERING AF GAZEDRIVER

GazeDriver kan monteres fra eller med holderarmen. GazeDrivers skal slukkes (12) under denne operation. For at montere eller afmontere GazeDriver fra holderarmen skal hovedkablet "Main Cable" [27] tilsluttes/frakobles fra bagsiden af kabinettet (11) ved hjælp af finger-skruerne på Main Cable [27]. For at montere/afmontere GazeDriver med holderarmen skal Main Cable [27] tilsluttes/frakobles fra Splitteen (22) ved hjælp af finger-skruerne på kablet.

## <span id="page-26-0"></span>11. TRANSPORT

#### $\bullet$

- GazeDriver skal afmonteres, når brugeren transporteres i sin kørestol i en bil.
- GazeDriver skal altid slukkes, når den befinder sig i et fly.
- Instruktionerne til transport af elektriske kørestole beskrevet i brugermanualen til elkørestolen, skal følges. Når det fremgår af kørestolsmanualen at de elektriske funktioner

i kørestolen skal være slukket, skal GazeDriver slukkes ved hjælp af tænd-/slukknappen (12) på GazeDriver Modulet.

- Når du bruger GazeDriver, skal du altid følge sikkerhedsinstruktionerne for det relevante transportmiddel.
- Sikkerhedsinstruktionerne for det ansvarlige transportfirma skal følges.

## <span id="page-26-1"></span>12. VEDLIGEHOLDELSE

#### *Rengøring*

 $\circled{S}$  Brug ikke aggressive rengøringsmidler, såsom opløsningsmidler eller stive børster osv.

#### $\bullet$

- Rengør GazeDriver Modulet med en opvredet klud med kun vand eller et mildt rengøringsmiddel, som f.eks. opvaskemiddel.
- Rengøring af GazeDriver Modulet bør udføres to gange om året.
- Hold feedback-lysene (1)(2)(3), NIR-linserne (4) (6) og kamera-linsen (5) rene. Snavs kan forhindre GazeDriver i at fungere korrekt. Vær forsigtig, når du rengør, så du ikke ridser linserne - brug kun meget blødt materiale.
- Udsæt ikke GazeDriver for vandstråler det kan beskadige elektronikken og kontrolmodulet.

#### *Test nødstop*

**O** Test nødstop(s) for kørestolen efter anvisningerne fra kørestolsproducenten og/eller i manualen til nødstop.

## <span id="page-26-2"></span>13. SERVICE, REPARATION, OPBEVARING OG BORTSKAFFELSE

#### *Skade*

#### $\circledcirc$

Brug ikke GazeDriver, hvis nogen del af GazeDriver er beskadiget. Hvis GazeDrivermodulet [1], Splitter-modulet [8] eller kabler [27] [28] [29] er beskadigede, skal GazeDriver sendes tilbage til distributøren eller din forhandler.

Eksempler på skader kan være: Kabinettet [1] [8] er i stykker, LED (1) (2) (3) virker ikke, NIR-linse (4)(6) er i stykker, kabler er revet i stykker [27] [28] [29].

#### *Service*

- $\circled{S}$  Ingen ændring af dette udstyr er tilladt.
- Hvis GazeDriver-modulet ikke fungerer korrekt eller er defekt, skal det returneres til forhandleren.

For at afgøre, om GazeDriver-modulet er defekt, skal du gennemgå denne proces:

- Trin 1: Hvis GazeDriver ikke fungerer som påkrævet, skal du altid gennemgå fejlfindingsprocessen - beskrevet i kapitel 15.
- Trin 2: Hvis GazeDriver efter fejlfindingsprocessen stadig ikke fungerer som påkrævet, skal den omhyggeligt

inspiceres af distributøren/forhandleren, der installerede GazeDriver.

- Trin 3: Hvis GazeDriver efter at distributøren/forhandleren har inspiceret GazeDriver stadig ikke fungerer som påkrævet, skal den sendes til producenten.
- Kun producenten må åbne kabinettet til GazeDriver.

Kun producenten kan beslutte, om GazeDriver og tilbehør kan repareres og genbruges.

#### *Reservedele*

- **A** Der må kun bruges originale reservedele! Komponenter fra andre producenter kan forårsage funktionsfejl.
- **L** Reservedele kan kun fås hos producenten eller distributøren/forhandleren.

#### *Opbevaring*

Opbevaring skal være i den originale opbevaringsboks, som GazeDriver blev modtaget i fra producenten.

Se også kapitel 16 om tekniske specifikationer.

### *Emballagen er beskadiget*

Hvis emballagen er beskadiget ved modtagelse, returneres produktet og den beskadigede emballage til forhandleren.

#### *Garanti*

Hvis brugermanualen og installationsvejledningen ikke følges, er produktet ikke længere dækket af garantien.

#### *Bortskaffelse*

**A** Produktet må ikke kasseres som usorteret affald, men skal sendes til separate indsamlingsanlæg sorteret som "elektrisk affald" til genanvendelse. Se også kapitel 14.

## <span id="page-27-0"></span>14. SYMBOLER OG KNAPPER

#### *Symboler brugt på produktet.*

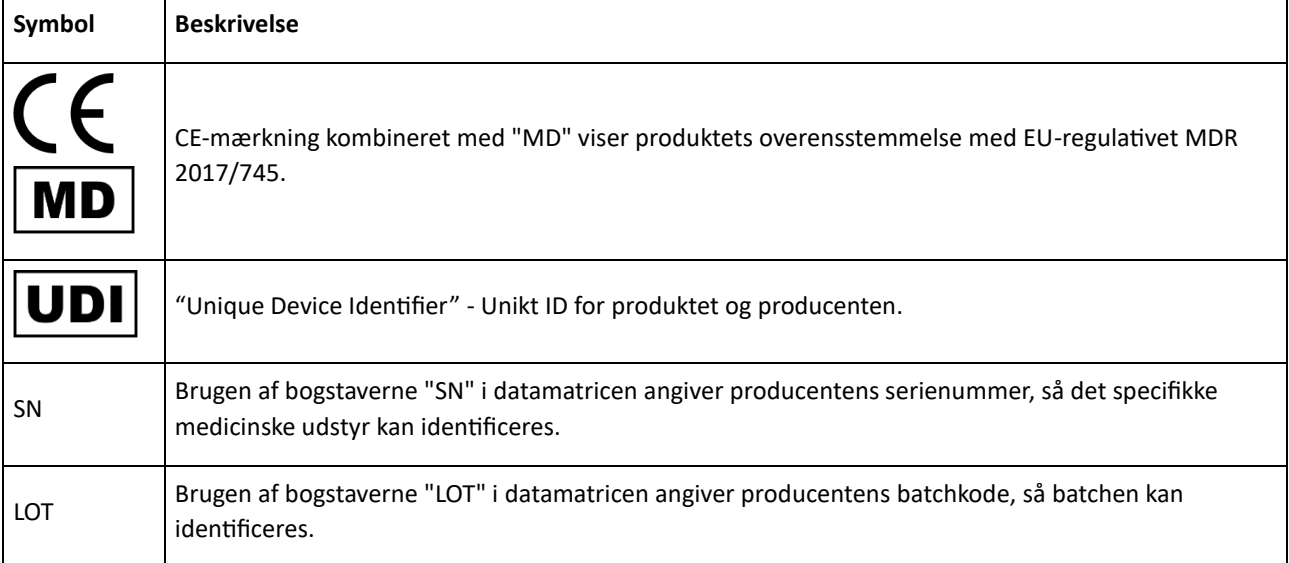

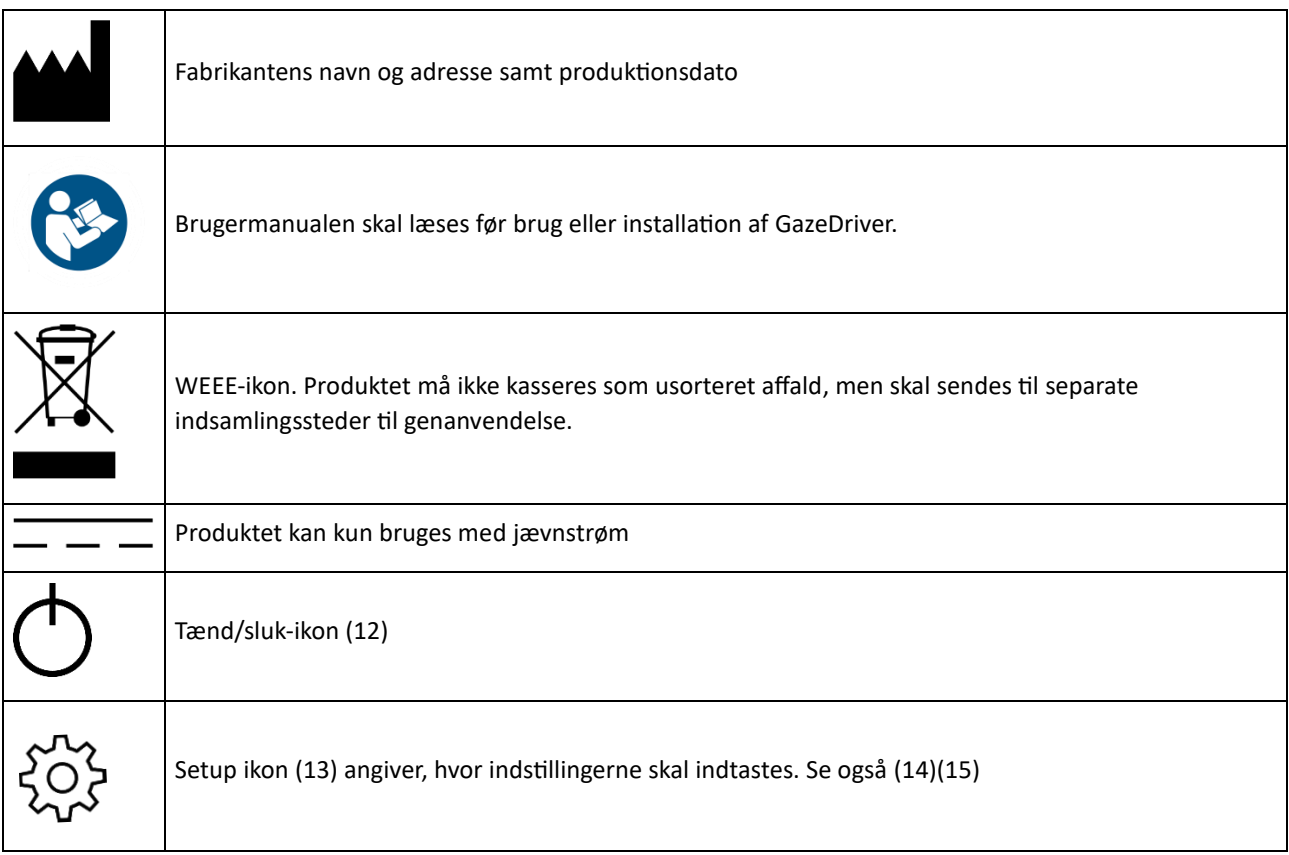

## <span id="page-28-0"></span>15. FEJLFINDING

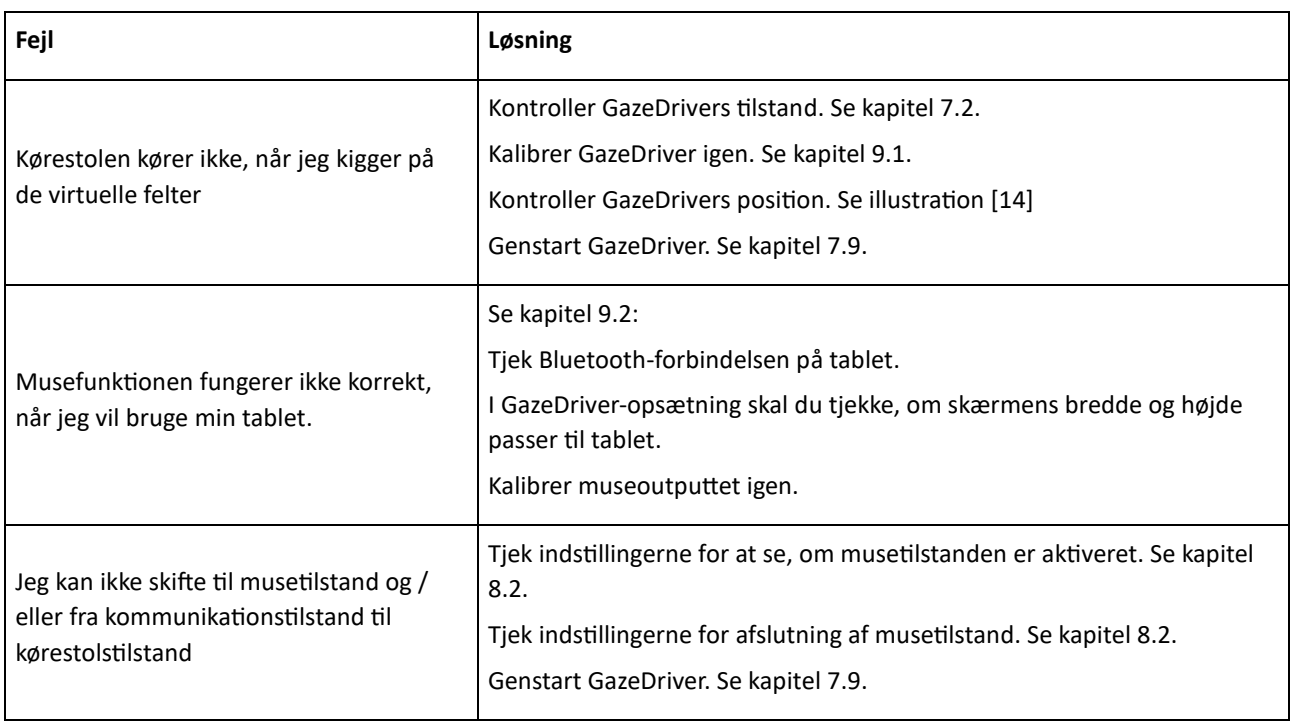

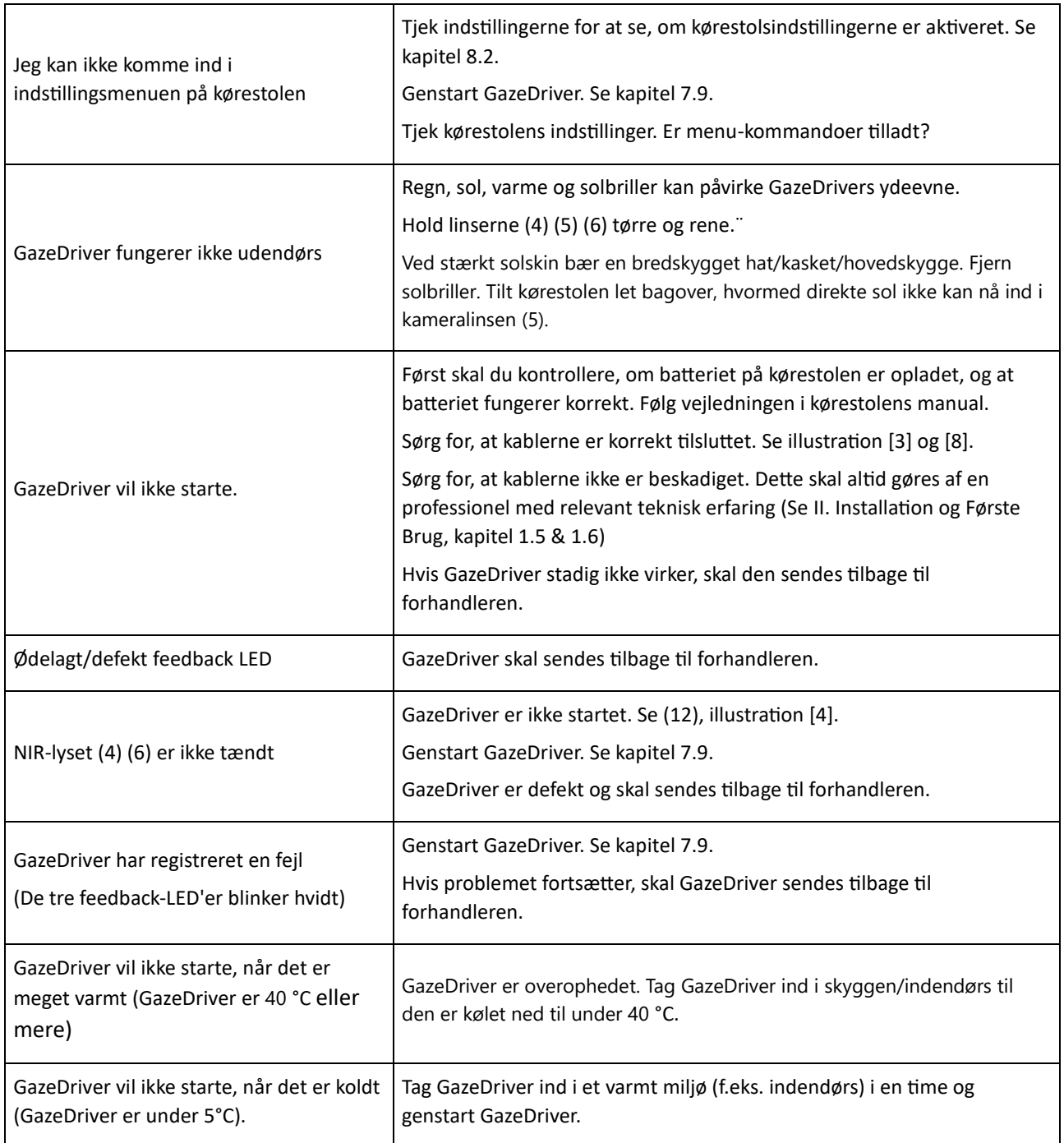

## <span id="page-29-0"></span>16. TEKNISKE SPECIFIKATIONER

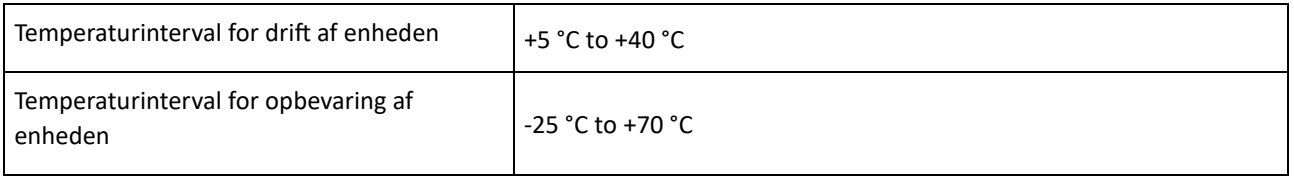

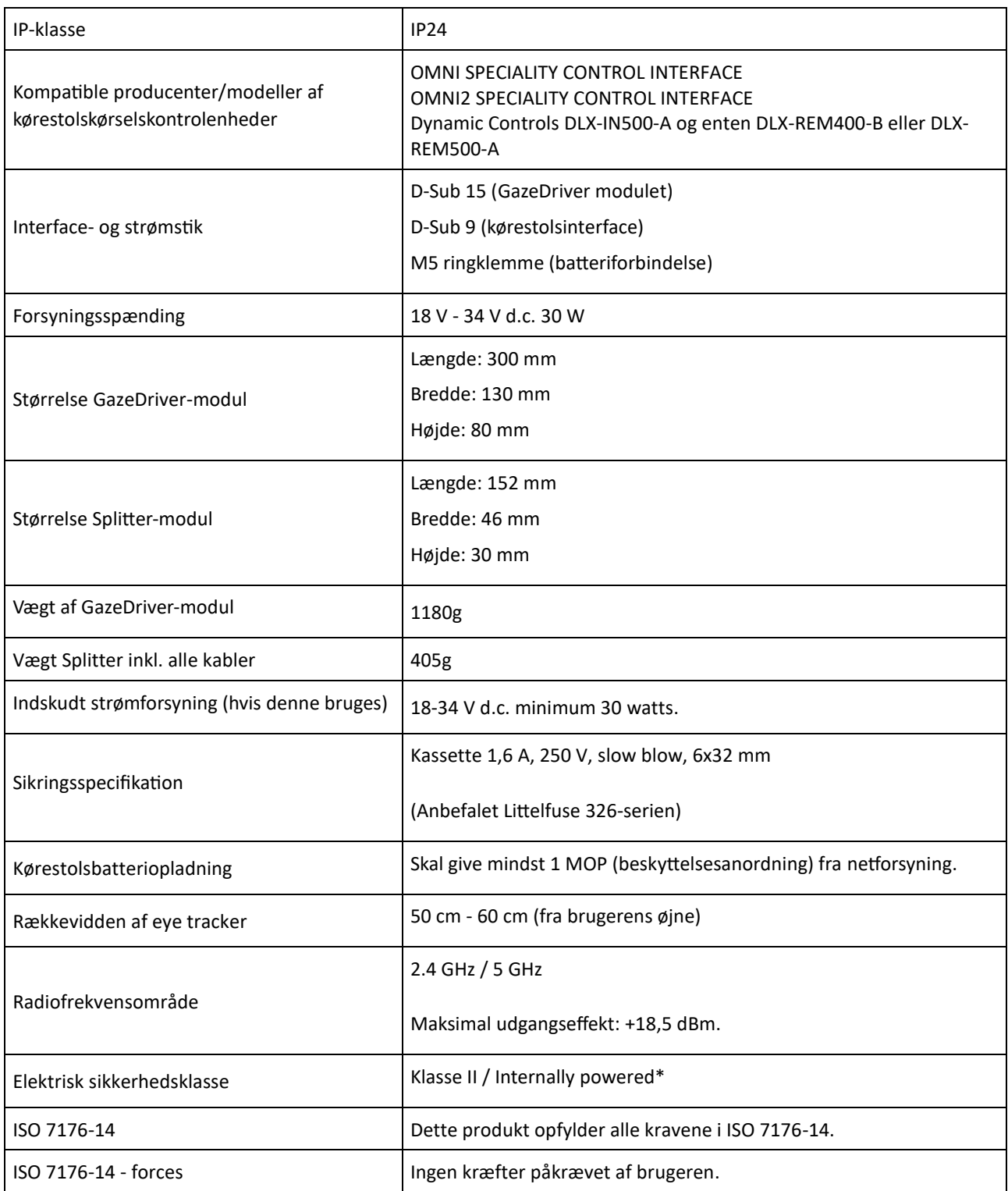

*\*GazeDriver betragtes som medicinsk udstyr klasse II, når det er tilsluttet en ekstern strømforsyning, der giver en* 

*forbindelse til netforsyningen, som det normalt er tilfældet med en kørestolsbatteriopladning. Herudover betragtes det som internt forsynet.*

## <span id="page-30-0"></span>17. PRODUKTETS LEVETID

GazeDriver (inklusive alle medfølgende dele) er designet til en levetid på op til 4 år. Dette gælder kun, hvis passende uddannet servicepersonale anvendes, og GazeDriver

installeres og bruges i overensstemmelse med I. Brugermanualen og II. Installation og Første brug.

# II. INSTALLATION OG FØRSTE BRUG

<span id="page-32-0"></span>Kun for professionelle/fagfolk

## <span id="page-33-0"></span>1. INSTALLATION

## <span id="page-33-1"></span>1.1 Krævede færdigheder til at installere GazeDriver

#### $\bullet$

Installationen af GazeDriver skal udføres af teknikere med relevant teknisk erfaring og uddannelse og/eller arbejdserfaring i montering af teknisk udstyr på kørestole.

Nogle myndigheder med jurisdiktion stiller yderligere krav til kvalifikationerne for servicepersonale.

Producenten er kun ansvarlig for virkningen af produktets grundlæggende ydeevne, hvis der anvendes relevant uddannet servicepersonale, og GazeDriver installeres og anvendes i overensstemmelse med I. Brugermanual og II. Installation og Første Brug manualen.

#### <span id="page-33-2"></span>1.2 Nødstop

Et manuelt nødstop skal tilsluttes kørestolen før brug! For at forhindre skade på brugeren, andre personer eller miljøet.

Det manuelle nødstop er ikke en del af GazeDriver-modulet.

Se I. Brugermanual, kapitel 5, om nødstop.

#### <span id="page-33-3"></span>1.3 Interface

**GazeDriver-modulet må kun tilsluttes den** elektriske kørestol via et interface som beskrevet i de Tekniske Specifikationer, kapitel 16.

#### <span id="page-33-4"></span>1.4 Batteri

- Følg instruktionerne i brugermanualen til  $\bullet$ kørestolen om opladning af kørestolens batteri.
- ÷. Sørg for, at kørestolens batterier er opladet, inden GazeDriver tages i brug!

GazeDriver får strøm fra kørestolens batteri. GazeDriver kan kun fungere, hvis kørestolens batteri er tilstrækkeligt opladet. Genopladning anbefales, før du bruger GazeDriver.

## <span id="page-34-0"></span>1.5 Kabler

Kablerne er en del af GazeDriver. Kun originale reservedele må anvendes! Komponenter fra andre producenter kan forårsage funktionsfejl.

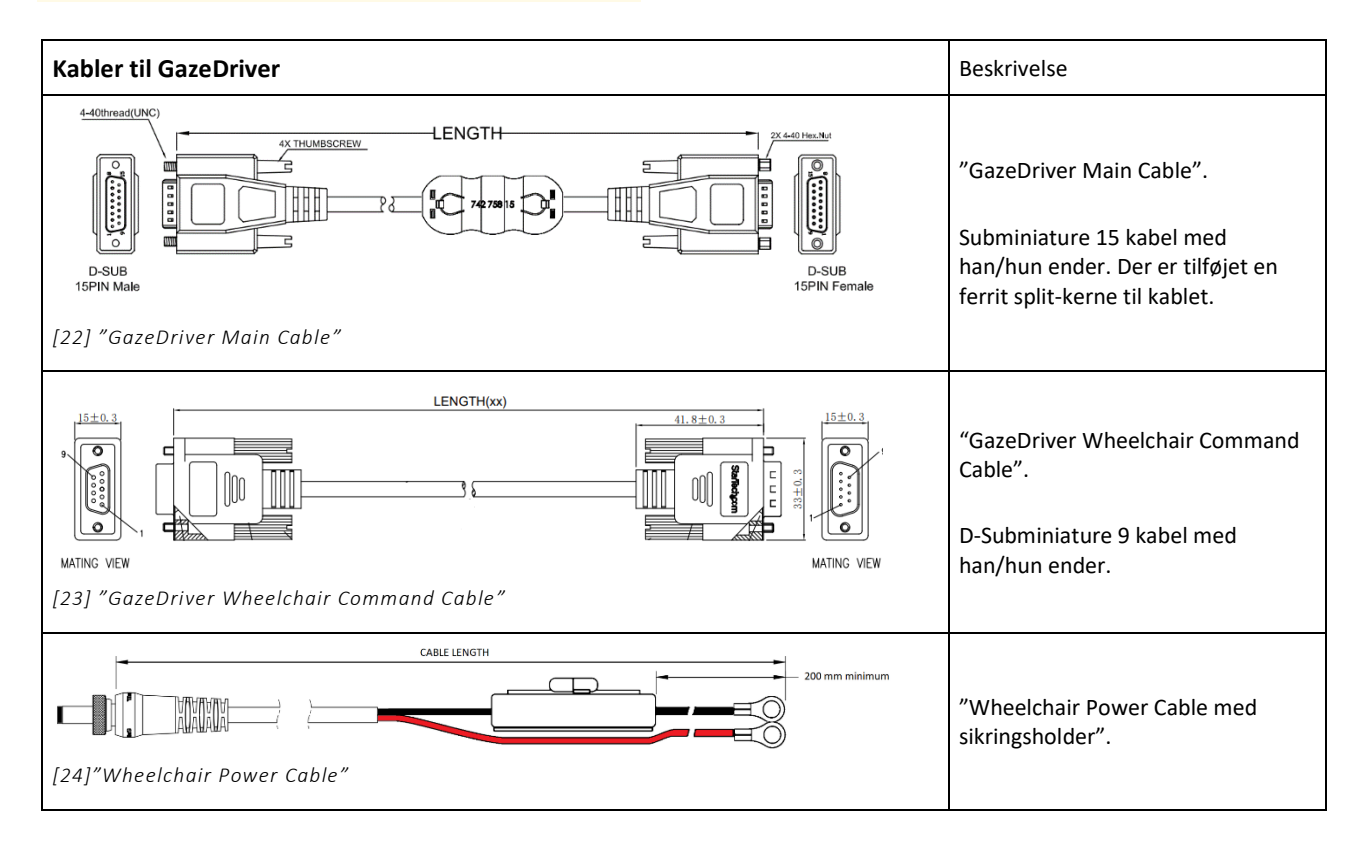

## <span id="page-34-1"></span>1.6 Installation af Splitter

#### *Installation af splittermodulet*

Splitteren [8] er en nødvendig del af GazeDriver. Den gør det muligt for brugeren at afmontere holdearmen til GazeDriver uden at skulle klippe

de strips, der holder kablet til holdearmen, samt undgår løse kabler, når holdearmen fjernes.

Splitteren skal monteres på kørestolen på et sikkert sted nær basen af holdearmen og tillade tilslutning / frakobling af "GazeDriver Main Cable" [27] til GazeDriver. Se illustration [30] og [31].

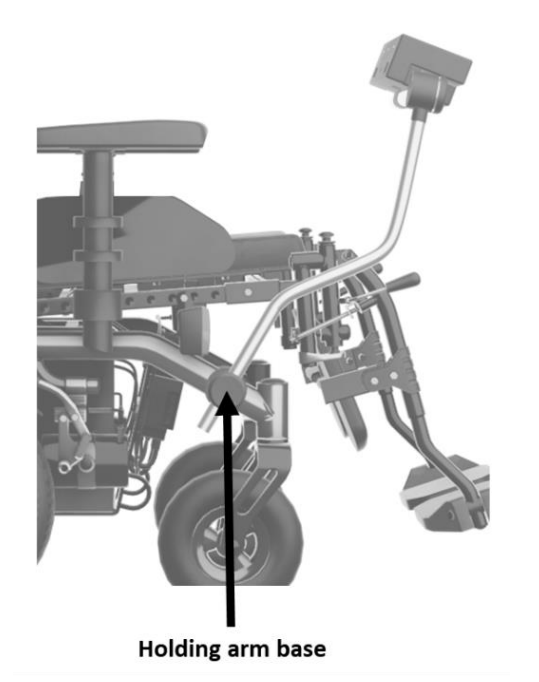

*[30] Placeringen af Splitteren skal være tæt på holdearmens base.*

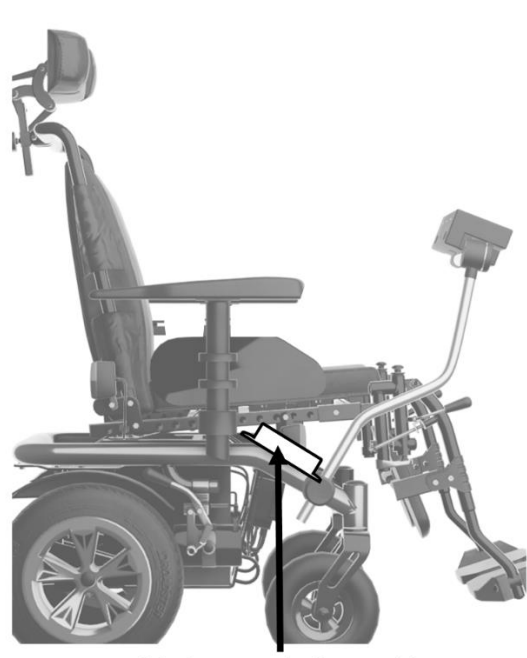

**Possible placement of Splitter Module** 

*[31] Eksempel på placering af Splitteren på denne kørestol.*

#### *Tilslutning til kørestolsinterface*

"GazeDriver Wheelchair Command Cable" [28] tilsluttes kørestolens interface med en Dsub-9 connector. Skruerne på connectoren skal spændes godt fast. For mere information henvises der til manualen for interfacet. For information om kompatible interface se I. Brugermanualen, kapitel 16.

#### *Tilslutning til kørestolens strøm*

Tilslutningen til kørestolens strøm skal altid være sikret med en sikring.

Når der tilsluttes til kørestolen, bruges kun: Littelfuse 326-serien 1,6A slow blow eller tilsvarende. For vejledning om, hvordan man tilslutter til kørestolens strøm, se kørestolsmanualen.

## *Indskudt strømforsyning*

Hvis kørestolens batterier ikke ligger i spændingsområdet 18-34 V DC, kan en strømforsyning, der er i stand til at levere 30 W ved 18-34 V DC, anvendes til at forsyne GazeDriver med strøm. Denne indskudte

strømforsyning tilsluttes Splitterens DC-stik med en 2,5 mm/5,5 mm (indre diameter/ydre diameter) stik med skrue låsering.

## *Montering af kabler*

 $\circled{S}$  Undgå eksponering for skarpe kanter under installation og i forudsigeligt brug.

Når man installerer kablerne til GazeDriver, er det vigtigt at trække kablerne på en måde, så de ikke udsættes for skarpe kanter, strækning eller klemning, når man kører eller ændrer hældning, højde eller andre bevægelige dele af kørestolen.

## *Isolering mod spænding*

**A** Kørestolen eller opladeren skal være isoleret mod netspænding. GazeDriver er afhængig af, at den eksterne batterioplader leverer mindst 1 MOP til forsyning af strøm.

## <span id="page-36-0"></span>1.7 Installation af GazeDriver modulet

Inden installationen skal en passende adapter plade monteres (ikke en del af GazeDriver) på gevindindsatserne i bunden af GazeDriver (16).

### *Montering af GazeDriver modulet*

GazeDriver skal monteres på en robust arm foran brugeren. Armen skal være robust nok til ikke at vibrere under kørslen, da dette vil forringe brugeroplevelsen. "Command Cable" [28] skal monteres sikkert på armen for at undgå at hænge

*[25] Minimumafstand mellem ryglæn og GazeDriver-modul*

*Indstilling af sæde* 

 $\circled{S}$  Sædevinklen på kørestolen må ikke justeres så langt frem, at brugeren mister balancen. Der er risiko for at miste kontakt med GazeDriver.

For brugere, der ikke selv kan rette sig op, må sædevinklen på kørestolen ikke justeres så langt frem, at brugeren kan miste balancen. Der er risiko for at miste kontakt med GazeDriver og at brugeren ikke kan indtage en korrekt siddestilling. fast eller blive klemt. Hvis holdearmen har bevægelige led, skal dette tages i betragtning. Indsæt "Command Cable" [28] i Dsub-15-stikket på bagsiden af GazeDriver [3] og fastgør fingerskruerne sikkert.

## *Afstand fra ryglæn*

GazeDriver må ikke placeres tættere end 70 cm fra ryglænet på kørestolen. Se illustration [32].

Ideelt set skal sædeindstillingen indstilles, så det ikke er muligt for brugeren at læne sig så meget frem, at han/hun mister balancen.

Sædeindstillingen skal udføres af en person med de nødvendige færdigheder, se kapitel 1.1 in II. INSTALLATION AND FIRST USE.

## <span id="page-36-1"></span>1.8 Assistent kontrol

GazeDriver-modulet kan anvendes sammen med en Assistent kontrol, som gør det muligt for en assistent at styre kørestolen.

**O** Følg instruktionerne i brugermanualen til kørestolen og/eller brugermanualen til joystick-modulet, når du tilslutter Assistent kontrol til kørestolen!

## <span id="page-37-0"></span>1.9 Indledende kalibrering

Når GazeDriver startes for første gang, skal den kalibreres, for at GazeDriver kan fungere.

Indtil dette er gjort, vil GazeDriver ikke tillade output til kørestolen.

Gennemgå kalibreringsprocessen som beskrevet i I. Brugermanual, kapitel 9.1.

## <span id="page-37-1"></span>1.10 Anbefalinger om brugervenlighed

For den bedst mulige brugeroplevelse bør følgende justeringer overvejes, men er ikke begrænset til:

• Montering af en passende hovedstøtte på kørestolen

- Juster acceleration og bremsekræfter ned for at få blødere bevægelser.
- Brug en gyrostabilisator.
- Opret forskellige kørestolsprofiler til forskellige situationer (indendørs, udendørs, trange rum etc.).
- Brug "sticky inputs" eller en lignende funktion i brugerens kørestolsindstillinger.
- Fjern unødvendige menupunkter
- En "afslut menu" -indstilling skal være tilgængelig for at sikre at brugeren kan forlade kørestolsmenuen, se I. Brugermanual, kapitel 7.9.
- Indstil kørestolens menu, så de mest anvendte menupunkter er i toppen af menuen.
- Udstyr som brugeren skal styre med GazeDriver f.eks. Omni, LiNX eller andre visuelle output skal placeres så tæt på siden af GazeDriver som muligt.

## <span id="page-38-0"></span>2. FØRSTE BRUG

- Før du bruger GazeDriver, skal du følge trinene beskrevet i dette kapitel.
- **O** Første Brug skal gennemføres af en person med de færdigheder, der beskrives i kapitel 1.1 i II. Installation og Første Brug.
- **b** Brugeren af GazeDriver skal være en del af Første Brug, og ellers skal Første Brug gentages, inden brugeren anvender GazeDriver.

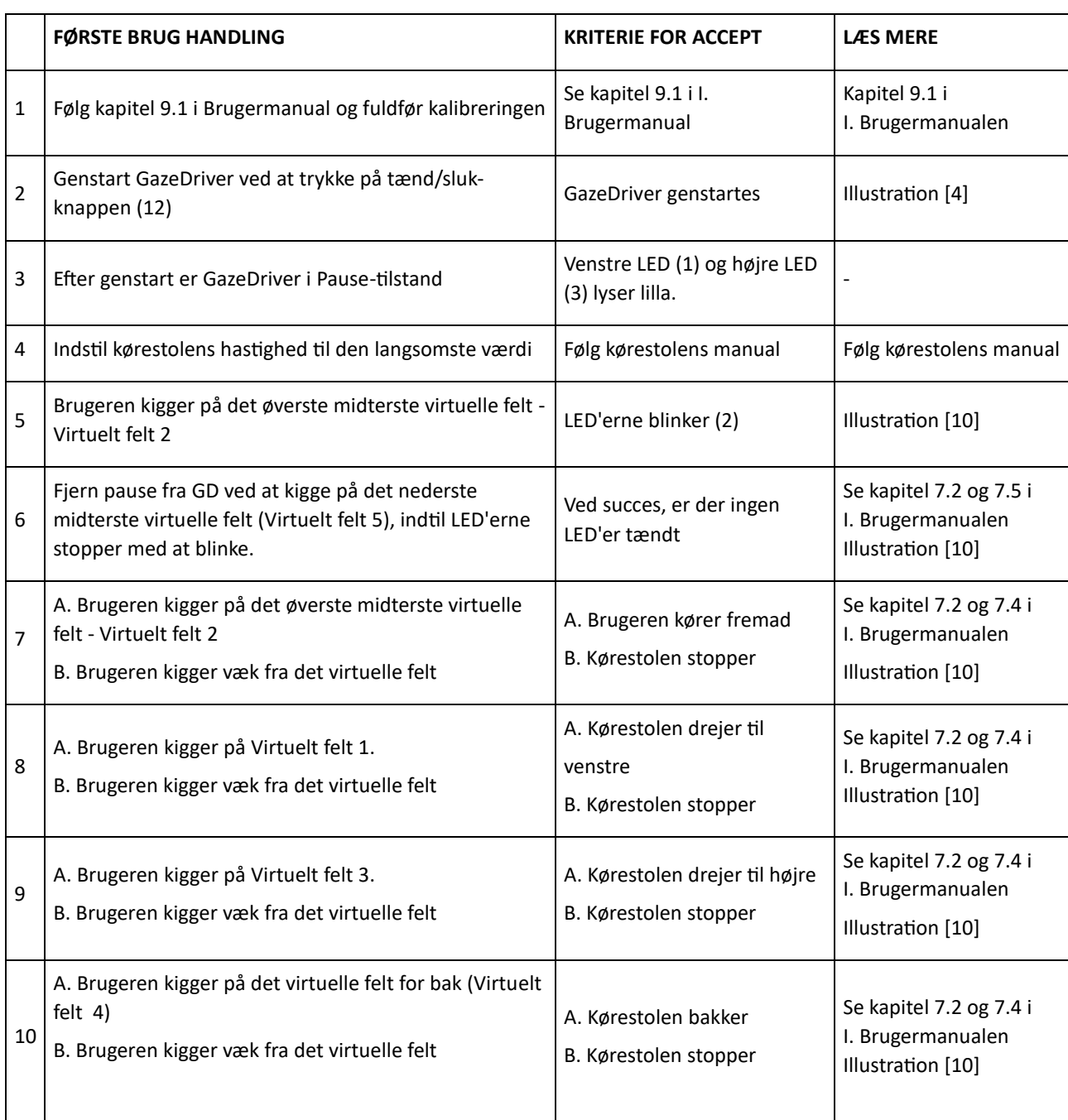

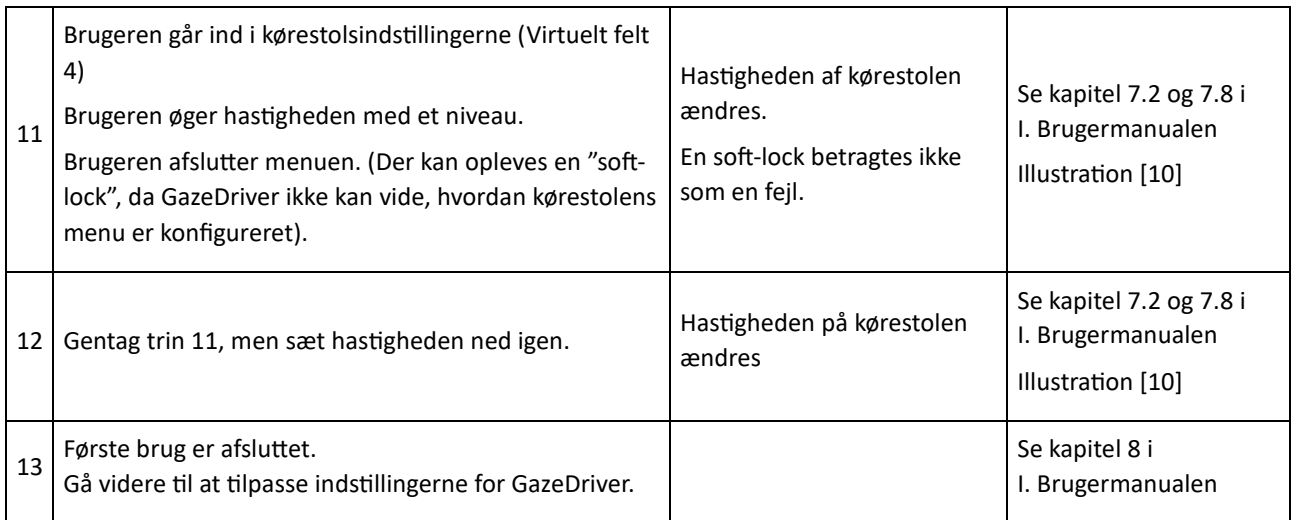

## <span id="page-40-0"></span>DETALJER OBLIGATORISK FOR FORHANDLERE AT UDFYLDE

Forhandleren skal altid indsætte serienummeret og produktionsdatoen i feltet nedenfor. Disse oplysninger kan findes på label/mærke under GazeDriver-modulet (17).

Forhandleren skal også indsætte kontaktinformationer for det kvalificerede personale, der skal udføre installationen.

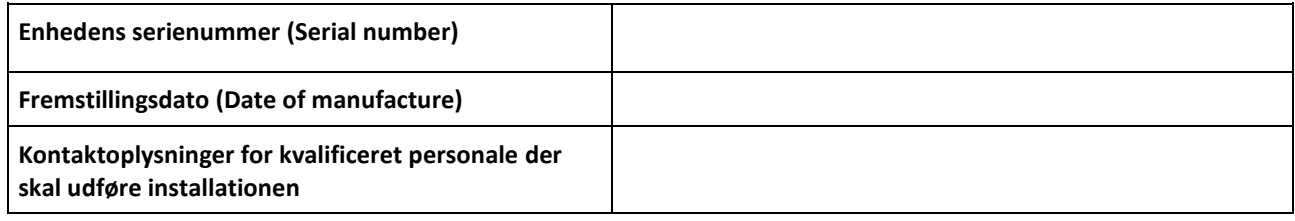

## <span id="page-40-1"></span>RESSOURCER OG SUPPORT

Hvis du har brug for support, kan du finde information på GazeDriver-hjemmesiden:

[http://www.gazedriver.com](http://www.gazedriver.com/)

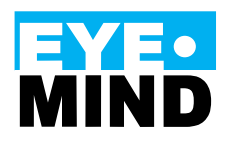

Eyemind ApS Vesterbrogade 125 1620 Copenhagen Denmark